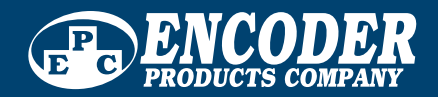

TECHNICAL REFERENCE MANUAL

# EtherCAT Interface

### **Absolute EtherCAT Encoders**

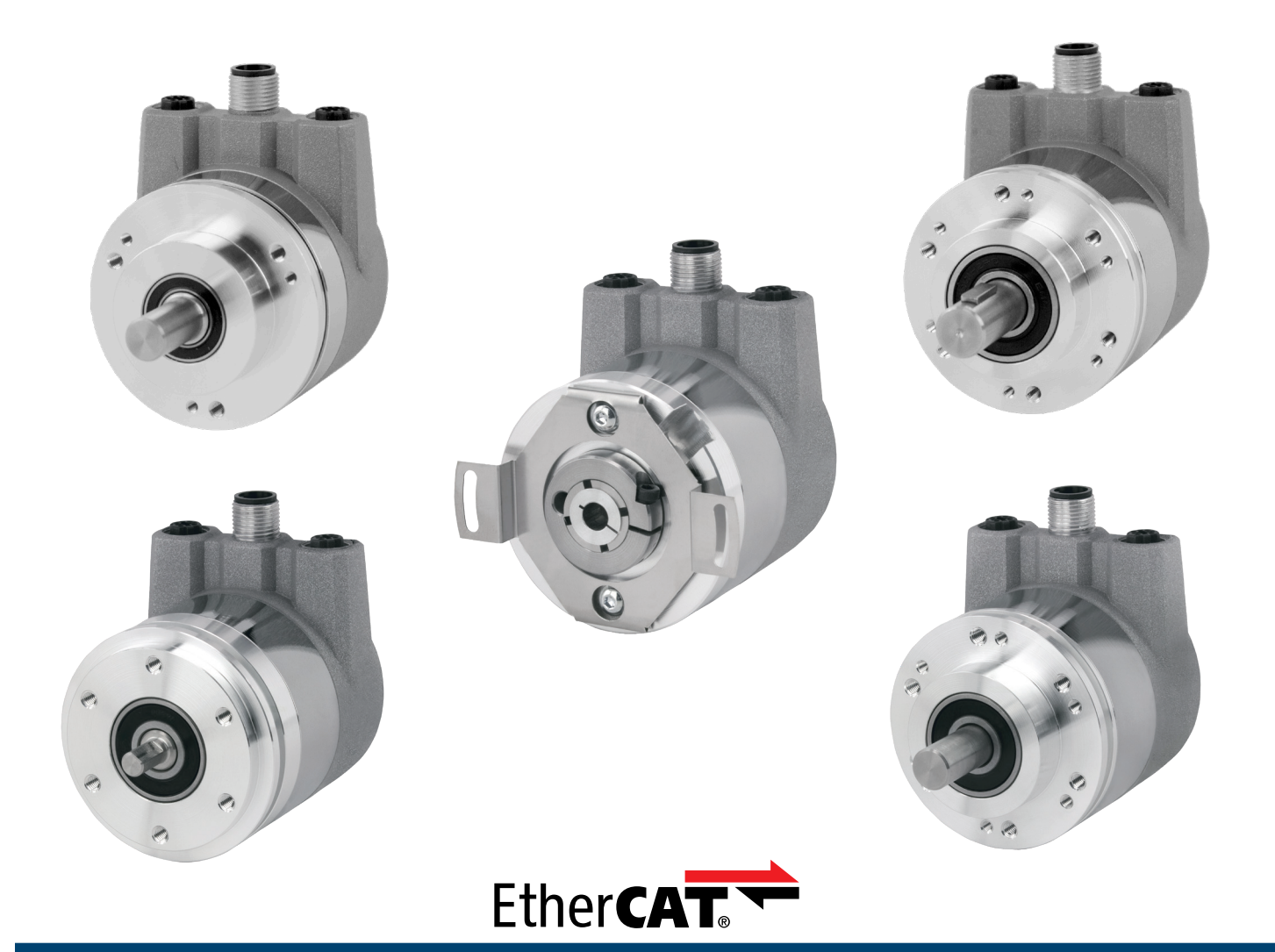

**1-800-366-5412 | encoder.com** Sagle, Idaho, USA

## **EtherCAT Inter face**

©2019 Encoder Products Company. All rights reserved. 464276 Highway 95 South

Encoder Products Company

Sagle, Idaho 83860

USA

Tel: 208 263 8541

Fax: 208 263 0541

E-mail: support-epcmag@encoder.com

Website: encoder.com

# **EtherCAT Inter face** TECHNICAL REFERENCE MANUAL

# Table of Contents

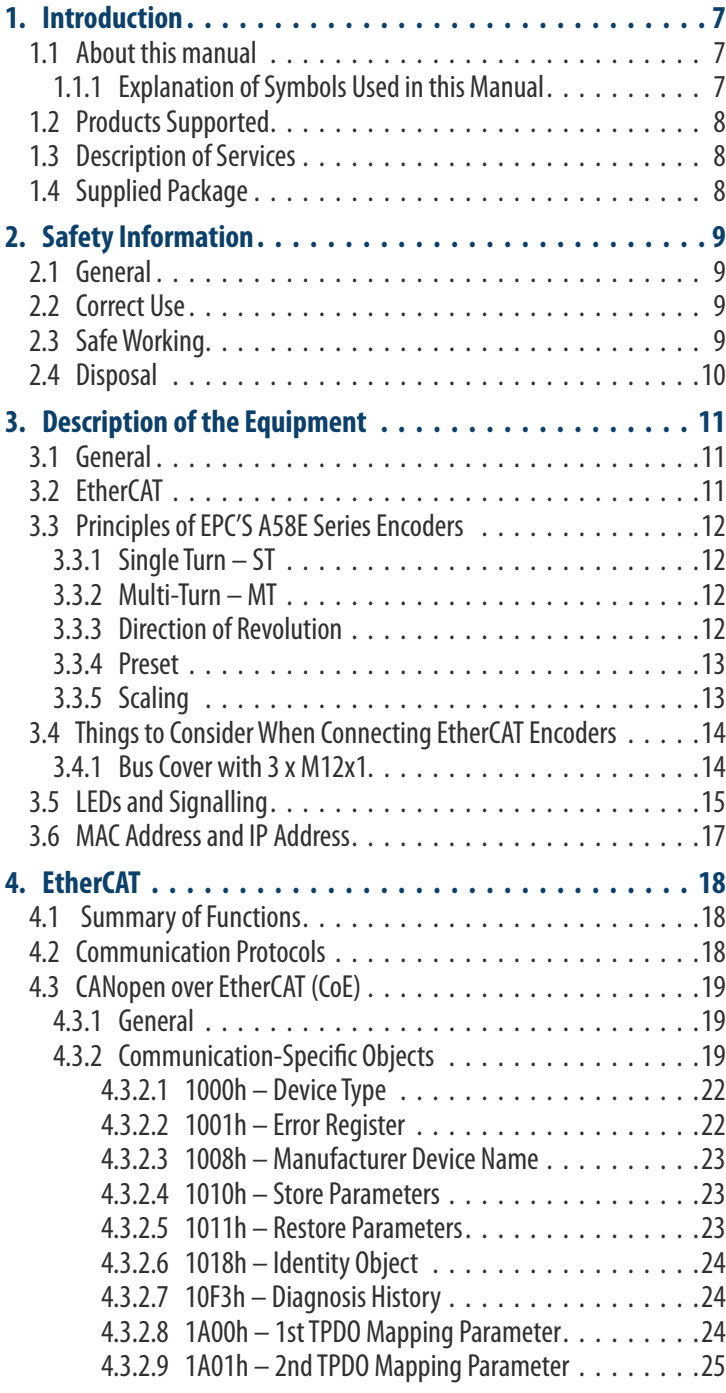

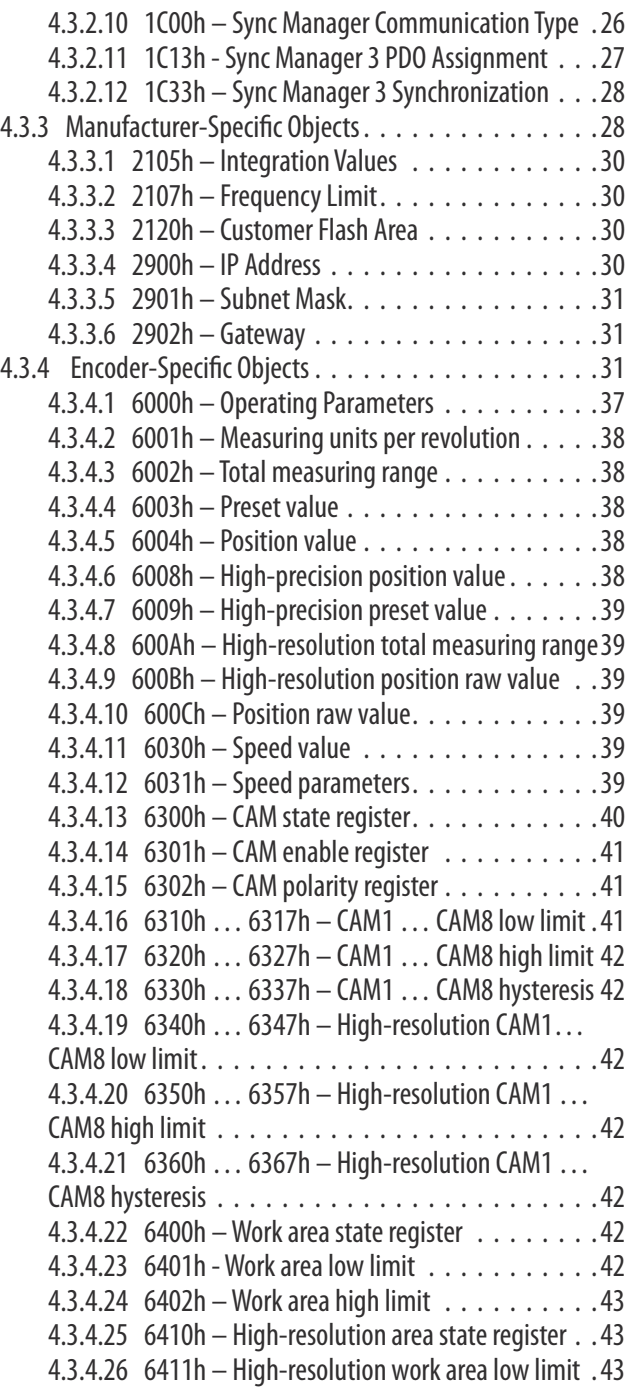

# Table of Contents

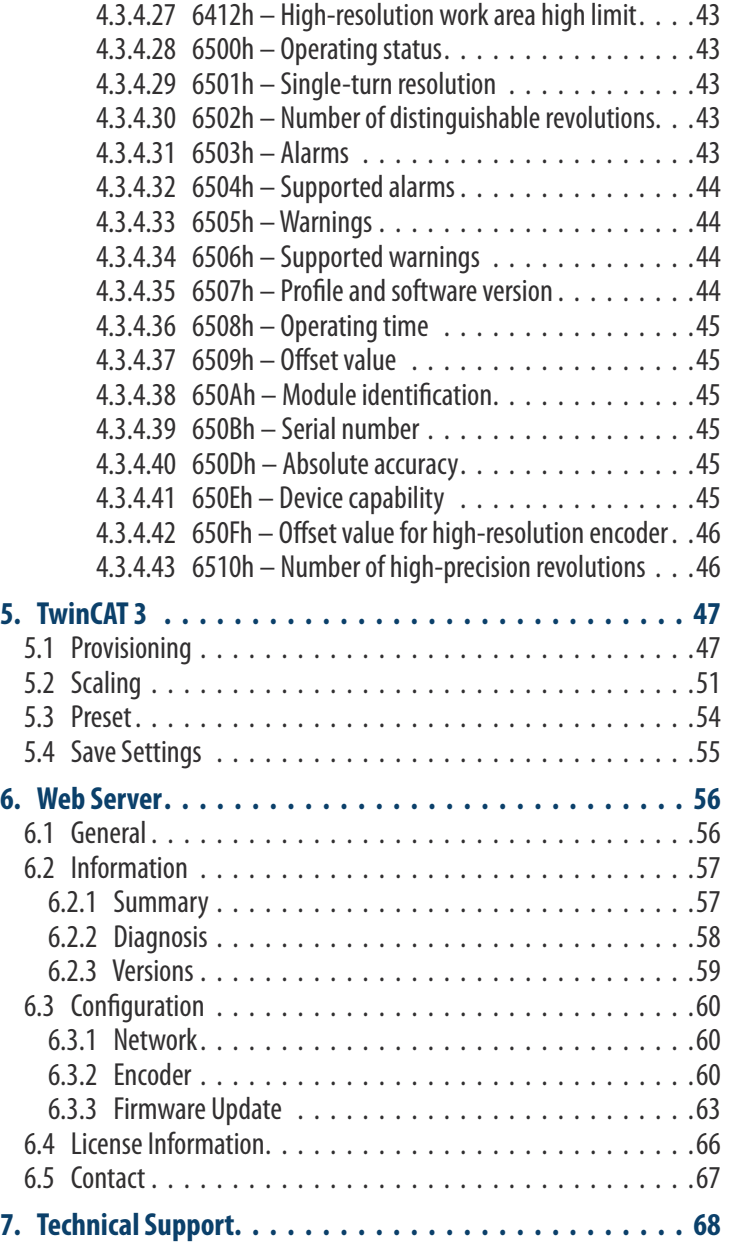

# Index of Figures

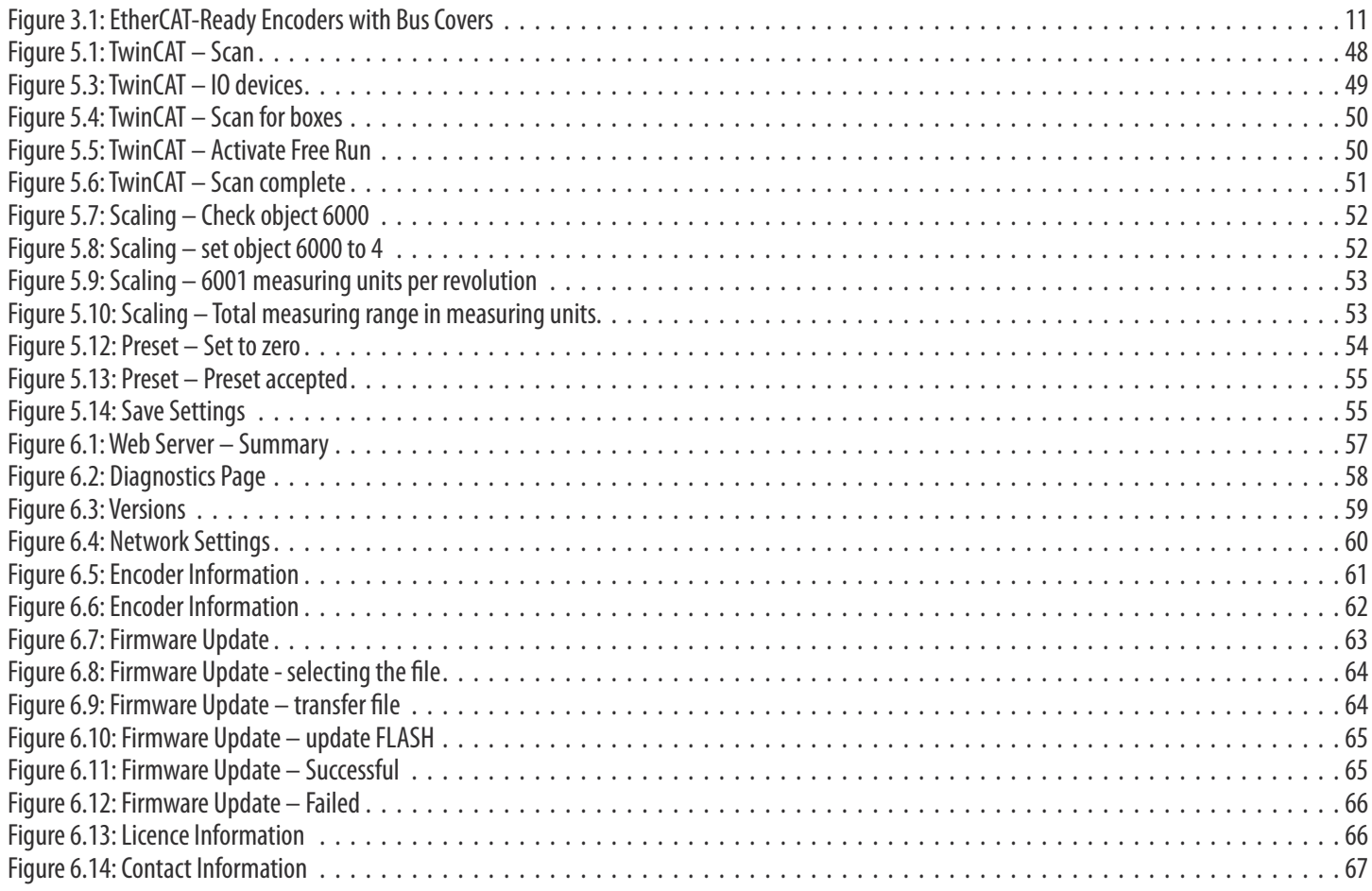

# Index of Tables

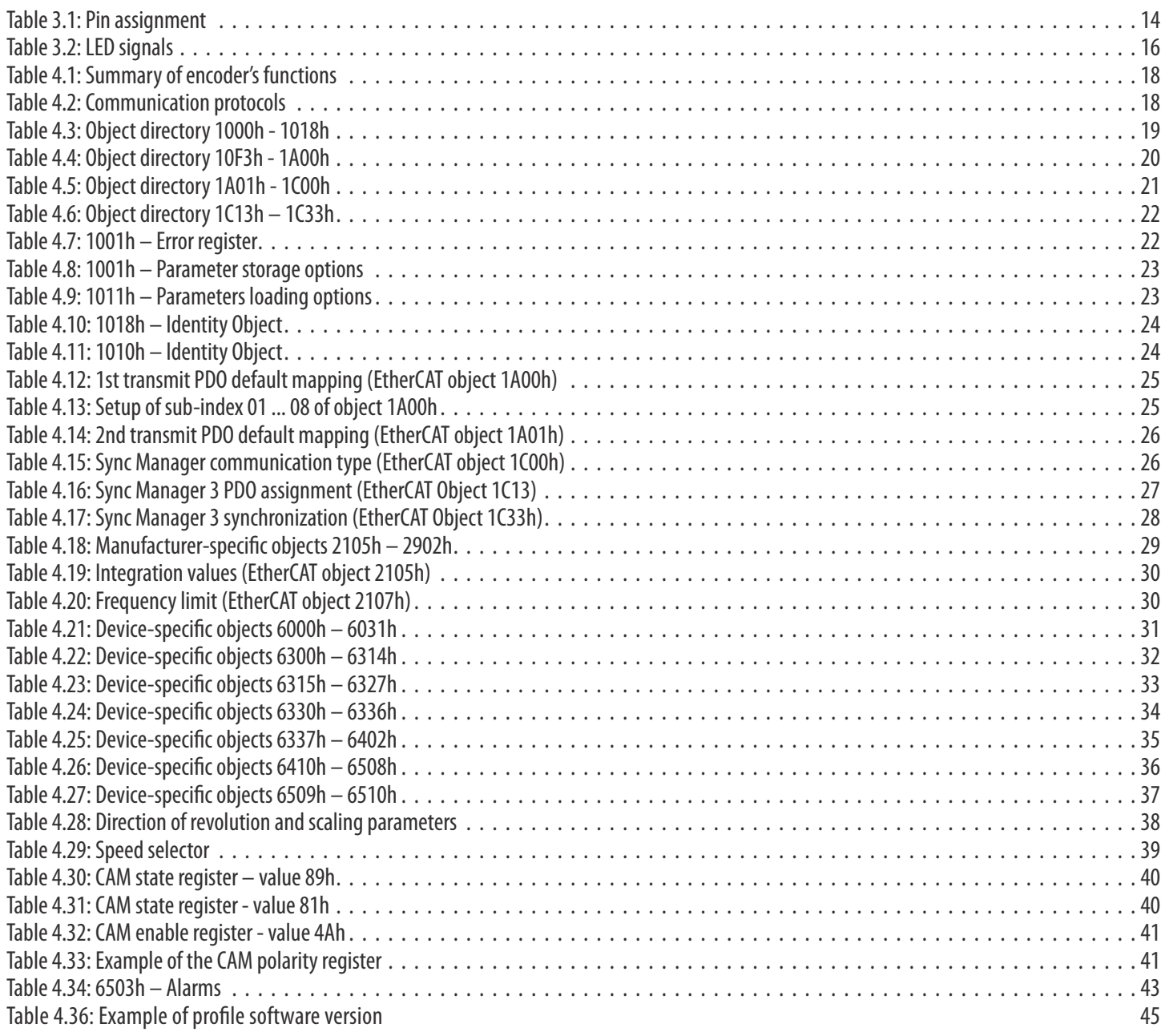

# 1. Introduction

### 1.1 About this manual

This technical manual describes the configuration and assembly options for absolute encoders from EPC with an EtherCAT interface. It represents an addition to other published EPC documents, such as datasheets, assembly instructions, supplements, catalogues and flyers.

Read this manual before using the equipment. Check first that the version of the manual you have is the most recent by verifying the publication date against the manual posted online at encoder.com.

When reading, pay particular attention to information, important and warning points that are marked with corresponding symbols (see 1.1.1).

This manual is written for people with technical knowledge and experience in using sensors, EtherCAT and network interfaces, and automation elements. If you do not have any experience with this type of equipment, please seek assistance from people who do.

Store the information supplied with our product carefully so that you can refer to it again at a later date if necessary.

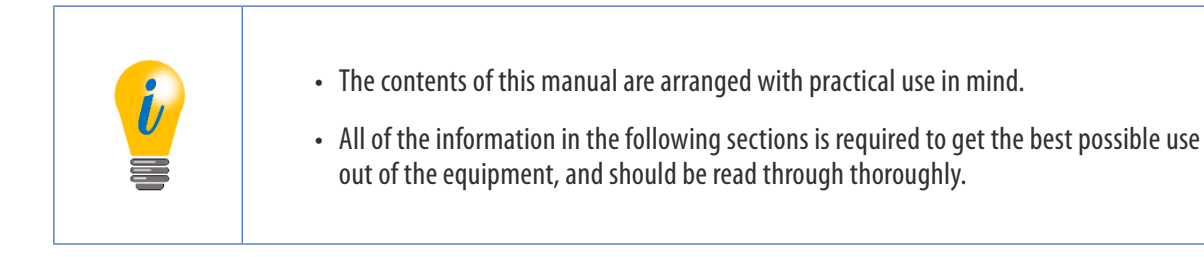

### 1.1.1 Explanation of Symbols Used in this Manual

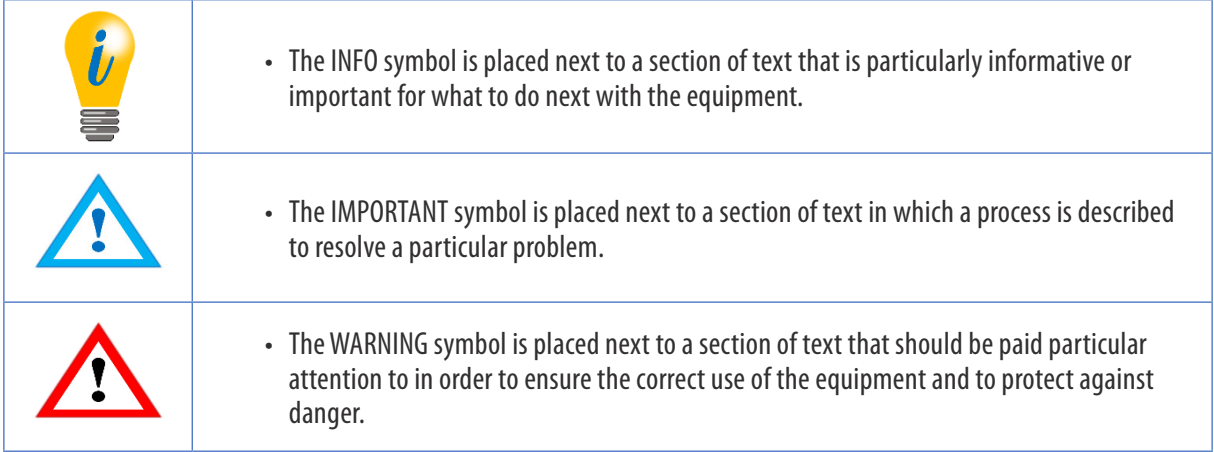

### **EtherCAT Inter face** TECHNICAL REFERENCE MANUAL

### 1.2 Products Supported

This manual supports the following models of EPC absolute encoders:

- Model A58HE EtherCAT absolute hollow-bore encoder with bus cover
- Model A58SE EtherCAT absolute shaft encoder, synchro and clamping flange, standard, heavy-duty and compact, with bus cover

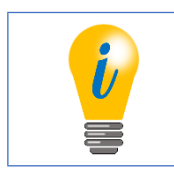

The EtherCAT product range from EPC can be found on our website: www.encoder.com

## 1.3 Description of Services

An encoder is a sensor used to capture angle positions (single turn) and revolutions (multi-turn). The measuring data and variables derived from this are processed by the encoder and provided as electrical output signals for the downstream peripherals.

In the EPC encoder series, patented technologies are used for single-turn and multi-turn encoders respectively. This means that the EtherCAT absolute series of encoders from EPC is especially maintenance-free and environmentally friendly.

The encoder models listed in Section 1.2 communicate via the EtherCAT interface.

## 1.4 Supplied Package

The supplied package depends on the type of the design and your order. Before provisioning, you should check the supplied package for completeness.

Generally speaking, the EPC encoder product series with an EtherCAT interface comprises the encoder (with bus cover) and assembly instructions.

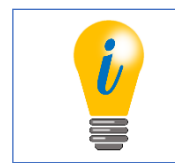

The corresponding ESI file and matching datasheet are available on the Internet for download: encoder.com

# 2. Safety Information

2.1 General

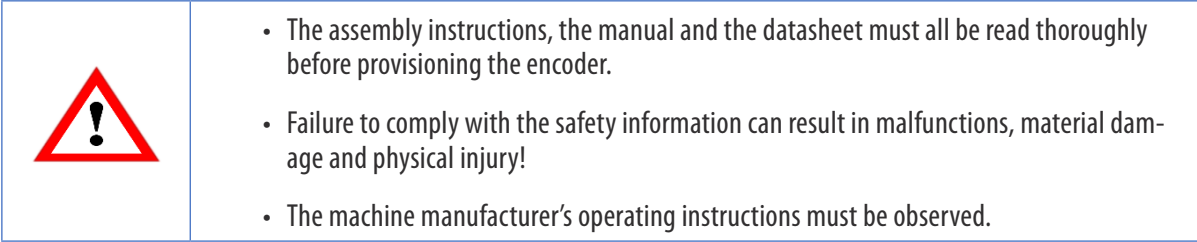

## 2.2 Correct Use

Encoders are components designed for installation in machinery. Before provisioning (correct operation), it must be ensured that the machine as a whole complies with the EMC and Machinery directives.

The encoder is a sensor for capturing angle positions and revolutions and should only be used for such purposes. Encoders from EPC are produced and marketed for industrial use outside the safety/security sector.

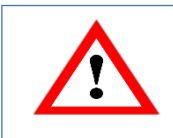

The encoder must not be operated outside the specified limit parameters (see associated datasheet).

# 2.3 Safe Working

The installation and assembly of the encoder must be carried out exclusively by a qualified electrician.

National and international regulations applicable to the setup of electrical systems must be complied with.

If the encoder is not provisioned correctly, malfunctions or failures can occur.

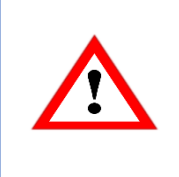

- All electrical connections must be checked before provisioning.
- Suitable safety measures should be deployed to ensure that, in the event of a failure or malfunction, no physical harm can occur and there is no damage to the system or operating facilities.

## 2.4 Disposal

Equipment that is no longer needed or which is faulty must be disposed of correctly by the user in accordance with country-specific legislation. It must be remembered that this equipment represents special electronic waste and it must not be disposed of in normal domestic waste.

The manufacturer is not obliged to take back the equipment. For questions relating to correct disposal, please contact a professional disposal company near you.

# 3. Description of the Equipment

### 3.1 General

There are different mechanical versions of the EPC encoder series with EtherCAT. Crucial in this context are: the design, with or without a bus cover; the nature of the flange; and the type of shaft (full or end hollow shaft). The size is specified by the diameter on the flange at 58 mm. The illustration below shows examples of the EPC encoder series with EtherCAT.

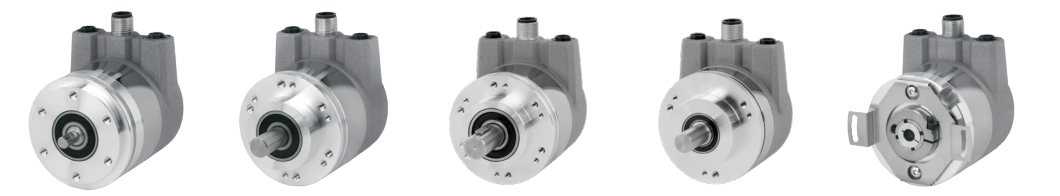

*Figure 3.1: EtherCAT-Ready Encoders with Bus Covers*

From left to right: A58SE with synchro flange; A58SE with clamping flange; A58SE with heavy-duty clamping flange; A58SE compact; A58HE (blind hollow bore)

The full or end hollow shaft is linked to the revolving part whose angle position or speed is to be measured. Cable or plug outlets form the interface to the connection to the EtherCAT network. The status LEDs in the cover indicate the various states of the encoder during use. They support the configuration of the encoder or troubleshooting in the field. The flange drill holes or supplied spring plates are used to secure the encoder to the machine or while in use.

# 3.2 EtherCAT

EtherCAT (Ethernet for Control and Automation Technology) is a real-time Ethernet technology that was originally developed by Beckhoff Automation. The EtherCAT protocol published in the IEC standard IEC 61158 is suitable for hard as well as soft real-time requirements in automation technology, in measuring technology, and in a number of other applications.

`EtherCAT dates from April 2003 and the EtherCAT Technology Group (ETG) was founded in November 2003. Since that time, the ETG has grown to become the largest industrial Ethernet and fieldbus user organisation in the world. The ETG brings manufacturers and users together who contribute to the technology's development in technical working groups.

The focal areas of EtherCAT development were short cycle times ( $\leq$  100 µs), low jitter for precise synchronisation ( $\leq$  1 µs) and low hardware costs.

The telegram sent by the EtherCAT master runs through all network members. Every EtherCAT slave reads the output data addressed to it and places its input data in the forwarded data frame while the telegram is passing through the device. The telegram is only delayed by hardware cycle times. The last member in a segment (or branch) detects an open port and sends the telegram back to the master. The full duplex capability of Ethernet is used for this.

The maximum user data rate of a telegram is over 90%, while the theoretical effective data rate from the use of the full duplex capability is in excess of 100 Mbit/s ( $> 90\%$  of two x 100 Mbit/s).

The EtherCAT master is the only member in the segment that can actively send an EtherCAT frame; all other members simply pass the frames on. This avoids unexpected delays and guarantees real-time compatibility.

The master uses a standard Ethernet medium access controller (MAC) without an additional communication processor. This means that a master can be installed on any hardware platform that provides an Ethernet port. The EtherCAT slaves use an EtherCAT slave controller (ESC) for processing in the cycle that is handled entirely in hardware. This means that network performance can be predicted and is independent of the individual slave device implementation. [EtherCAT Technology Group, www.ethercat.org, 2017]

Further information on EtherCAT can be found on the EtherCAT Technology Group's website at: https://www.ethercat.org

### 3.3 Principles of EPC'S A58E Series Encoders

The sections below describe the basic functions on absolute encoders.

Unlike incremental encoders, absolute encoders output their position value as a digital number via a fieldbus. A distinction is made between single turn and multi-turn encoders.

In addition to the simple output of the position value, most encoders also allow a certain degree of parameterization, such as the choice of positive direction of revolution, the setting of the position value to a reference value at a defined physical position and scaling of the position value to a desired resolution and a limited measuring range. As a result, the amount of development work required in the control program is reduced, and the computing capacity of the control unit is relieved.

### 3.3.1 Single Turn – ST

The measurement of the angle from 0° to 360° using a shaft is an encoder's simplest function. The sensors are based on the optical or magnetic scanning of a material measure on the encoder shaft.

EPC EtherCAT encoders use the new magnetic technology that ensures maximum accuracy and resolution of the single turn.

### 3.3.2 Multi-Turn – MT

A multi-turn encoder allows the number of revolutions to be recorded. This is carried out using a revolution counter. To ensure that the relevant information is retained even when the voltage is switched off, EPC encoders use energy-harvesting technology. Buffer batteries and drives that require a relatively large amount of space and a corresponding amount of maintenance can therefore be replaced.

### 3.3.3 Direction of Revolution

A simple two-part complement (invert each bit and add "1") of the position value can reverse the positive direction of revolution.

### 3.3.4 Preset

In a specific physical position, the encoder can be assigned a desired position value. This must be within the measuring range so that the position value correlates to a physical reference position. To do this, the difference between the current position value and the desired value is calculated. This is stored in a non-volatile memory and added to the position value as an offset.

### 3.3.5 Scaling

For the precise matching of the position value with the parameter to be measured in physical terms, adaptation can be carried out using the scaling parameters. The scalable parameters are "Measuring units per revolution (MUPR)" and "Total measuring range in measuring units (TMR)".

The scaling parameters "Measuring units per revolution (MUPR)" – increments per revolution – specify the resolution of the position value for each revolution (also: ST resolution). The value equates to 360°. This means that, if a value of 3600 Cts is parameterized, the encoder outputs the position in 0.1° increments (see Equation #2).

Equation #1 
$$
MUPR = ST = 3600 \text{ (ts)}
$$

Equation #2 *MUPR* 3600 *Cts*  $angular steps = \frac{angle of one revolution}{time} = \frac{360^{\circ}}{2000000} = 0.1^{\circ}$ / *Cts* 

The scaling parameter "Total measuring range in measuring units (TMR)" – maximum overall measuring range of the position value (single turn and multi-turn multiplied) – indicates the encoder's overall resolution. Once the position value reaches TMR  $-$  1, it skips back to 0 and vice versa.

Generally speaking, the TMR parameter is chosen so that it is a whole integer multiple of the "Measuring units per revolution (MUPR)" (see Equation #4), so that the zero point is always located at the same position on the encoder shaft.

Equation #3 *TMR = 36000 Cts*

$$
MT = \frac{TMR}{MUPR} = \frac{36,000 \text{ Cts}}{3600 \text{ Cts}} = 10
$$

In exceptional cases, the TMR does not need to be a whole integer multiple of the MUPR. For example, if a translation in a system causes the desired measuring parameter to move 10% faster in relation to the encoder shaft than the encoder shaft itself.

In this case, the setting of MUPR = 3960 Cts and TMR = 36000 Cts would ensure that the faster, but not directly measurable, shaft can be measured with a resolution of 0.1° and over a range of 10 revolutions. Normally, it would be possible to calculate the revolution speed by dividing the position value by the MUPR. In this case, however, it must be divided by 3600 Cts since the result would otherwise be the revolution speed of the encoder shaft and not the speed of the faster shaft in the system.

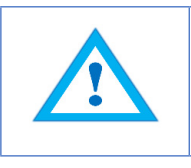

It should be noted that measuring errors occur if the result of this formula is a decimal.

## 3.4 Things to Consider When Connecting EtherCAT Encoders

### 3.4.1 Bus Cover with 3 x M12x1

The "RNB" code in the order key refers to an encoder with a bus cover. The electrical connection is made at the bus cover via the 2 x M12 plugs and 1 x M12 socket. The connection assignment of the plugs and sockets can be found in Table 3.1.

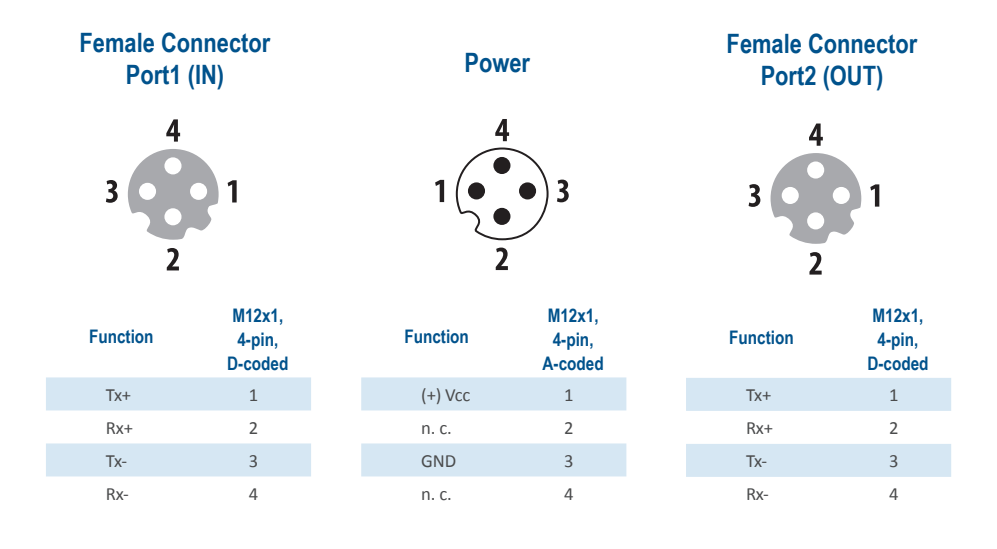

*Table 3.1: Pin assignment*

**Port 1 (In)**

**Power**

**Port 2 (Out)**

## 3.5 LEDs and Signalling

Four status LEDs in the bus cover indicate the various states of the encoder and support diagnosis and troubleshooting in the field (see Table 3.2 and Figure 1). The two Link Activity LEDs (L/A) light up or flash green if the encoder is connected to another EtherCAT node (SPS, switch, other field device, etc.) and data is being exchanged. The MOD LED indicates operation, always lighting up green when the supply voltage is connected. The STAT LED indicates the EtherCAT status. Red signals in the STAT LED indicate errors, while green ones indicate the bus status. The green signals are always displayed in the pause between the red signals. This means that, in the event of uncertainty, the red signals take priority.

#### **Run flashing signals:**

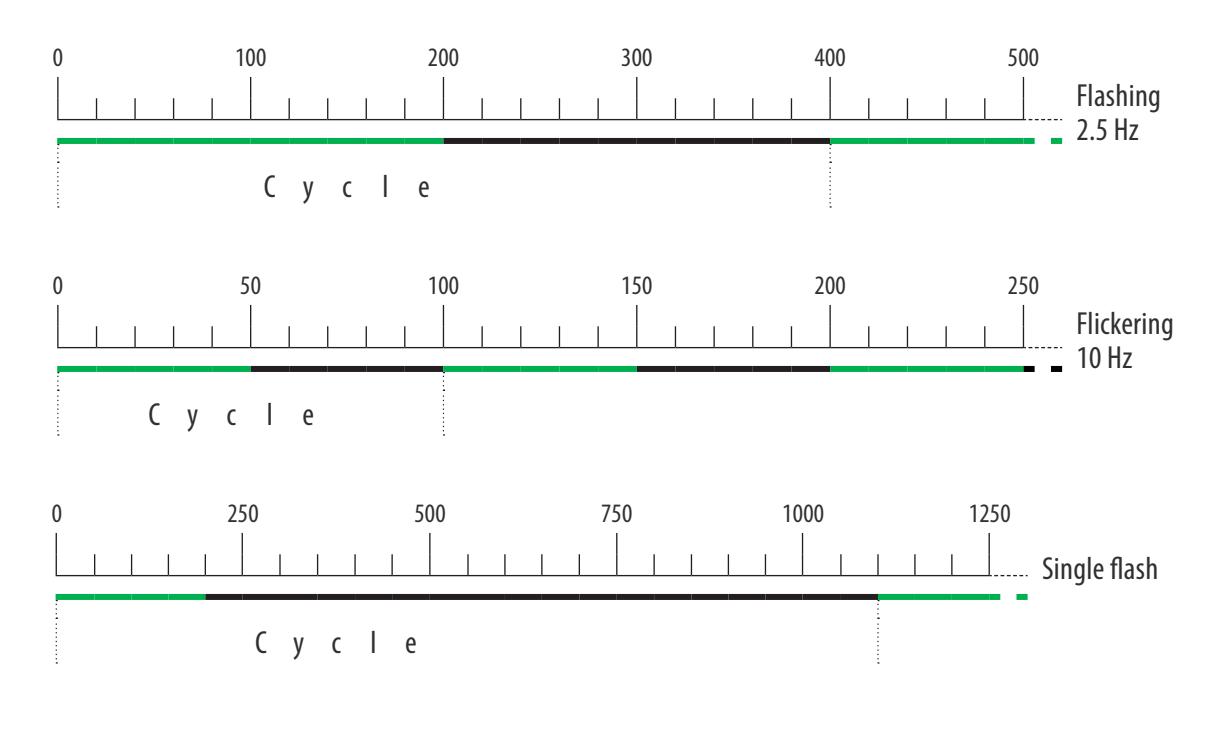

**Error flashing signals:**

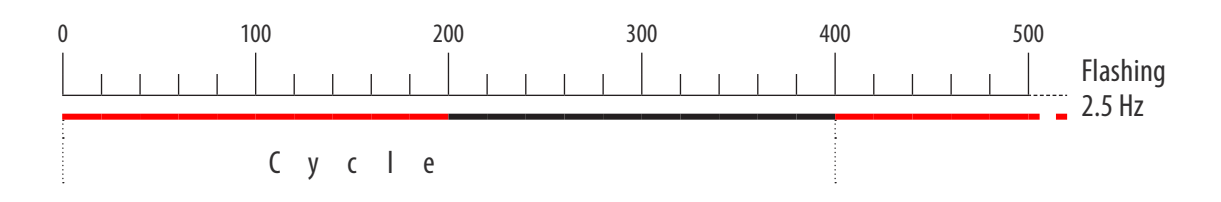

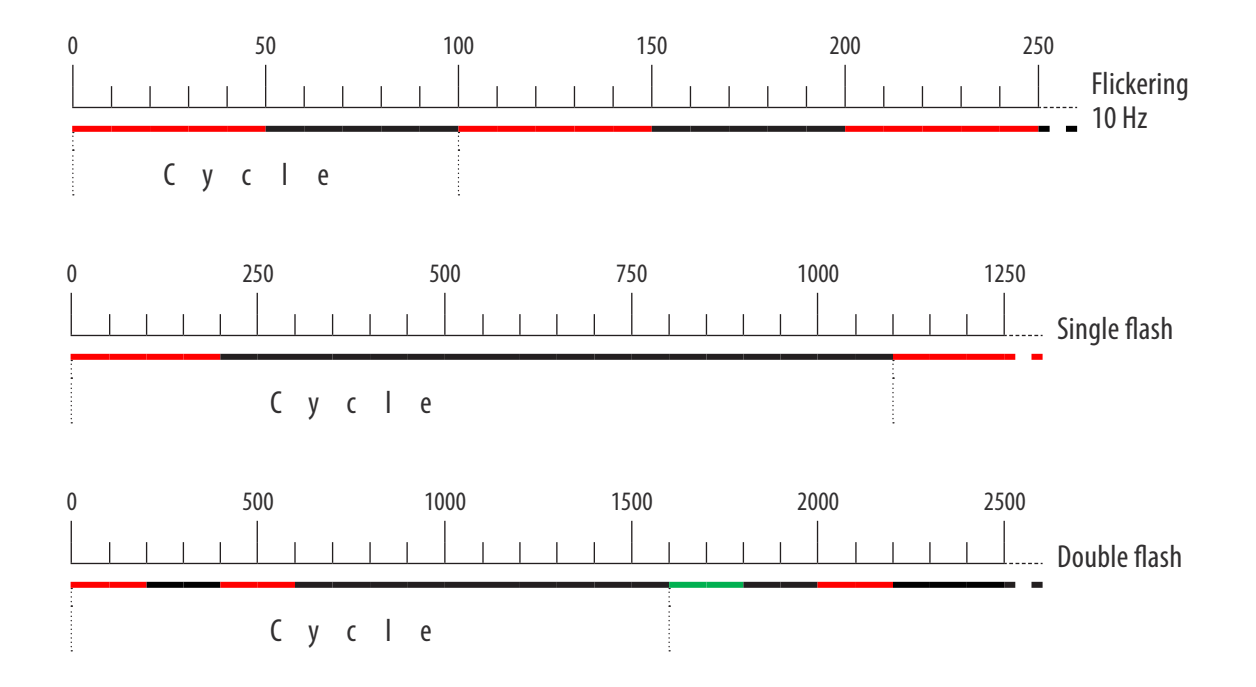

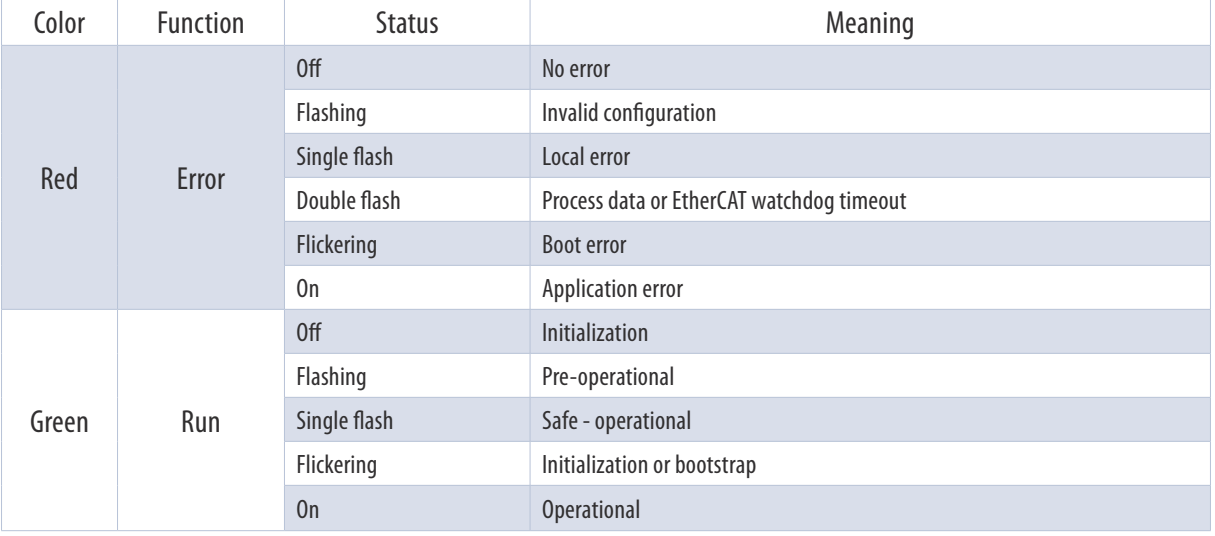

*Table 3.2: LED signals*

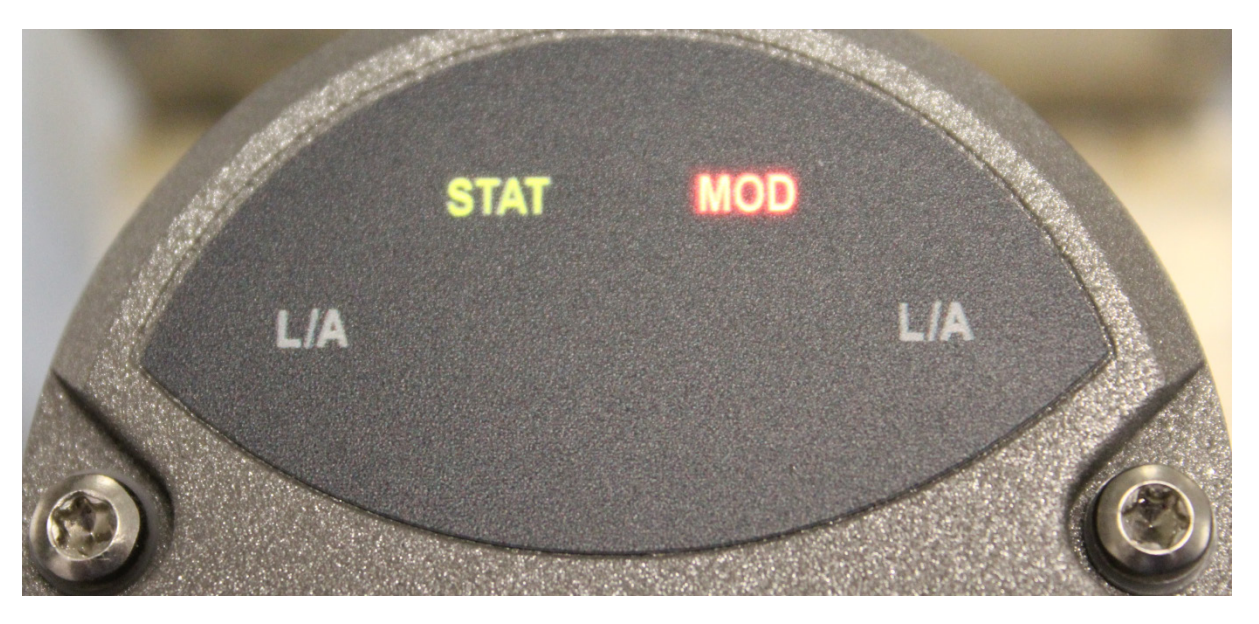

*Figure 1: Encoder LEDs*

## 3.6 MAC Address and IP Address

EPC EtherCAT encoder have a MAC address. This always begins with D4-90-E0-xx-xx-xx.

Out of the box, the EtherCAT encoder has the IP address of 192.168.1.127.

The IP address can be configured on the webpage of the encoder (see Subsection 6.3.1, Network). The currently configured IP address can be determined using TwinCAT EoE settings or by reading objects 2900h – 2902h.

# 4. EtherCAT

## 4.1 Summary of Functions

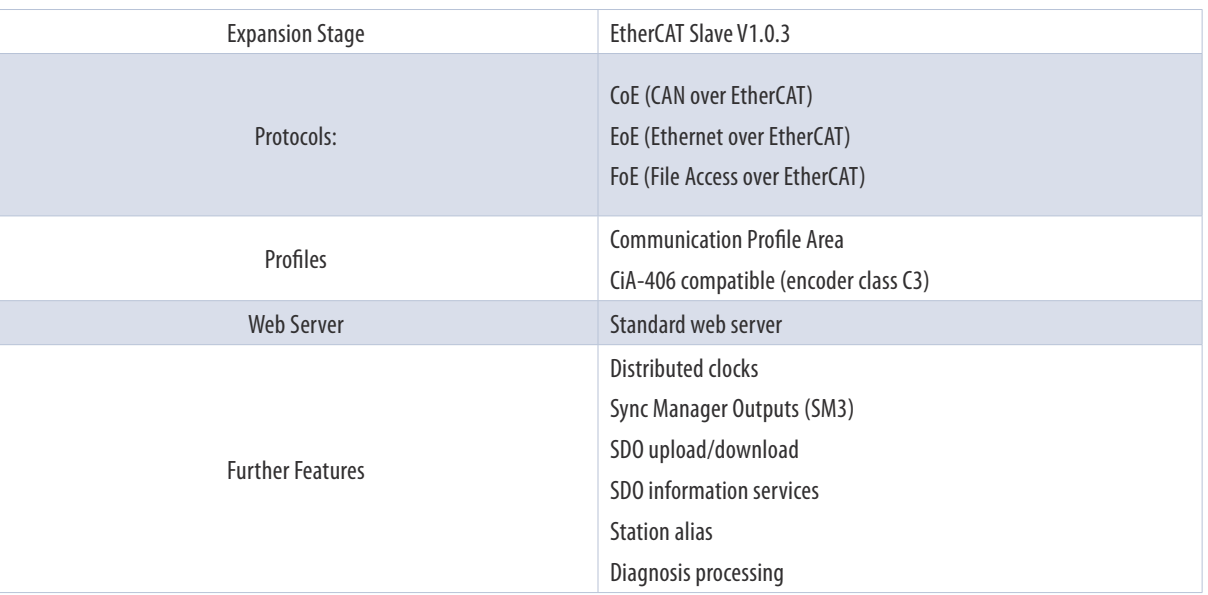

*Table 4.1: Summary of encoder's functions*

### 4.2 Communication Protocols

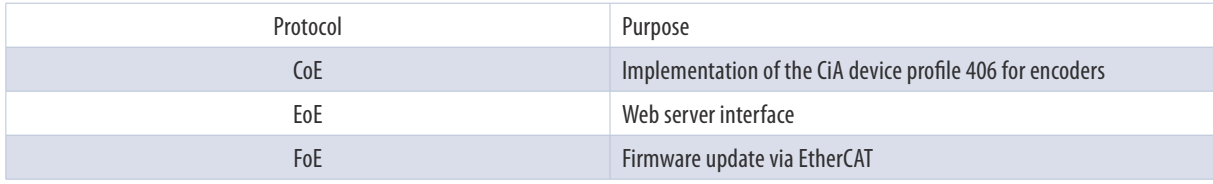

*Table 4.2: Communication protocols*

## 4.3 CANopen over EtherCAT (CoE)

### 4.3.1 General

The CANopen objects are listed below.

### 4.3.2 Communication-Specific Objects

The communication-specific objects follow the CiA 301 V4.02 specification and can contain the object addresses 1000h to 1FFFh at most.

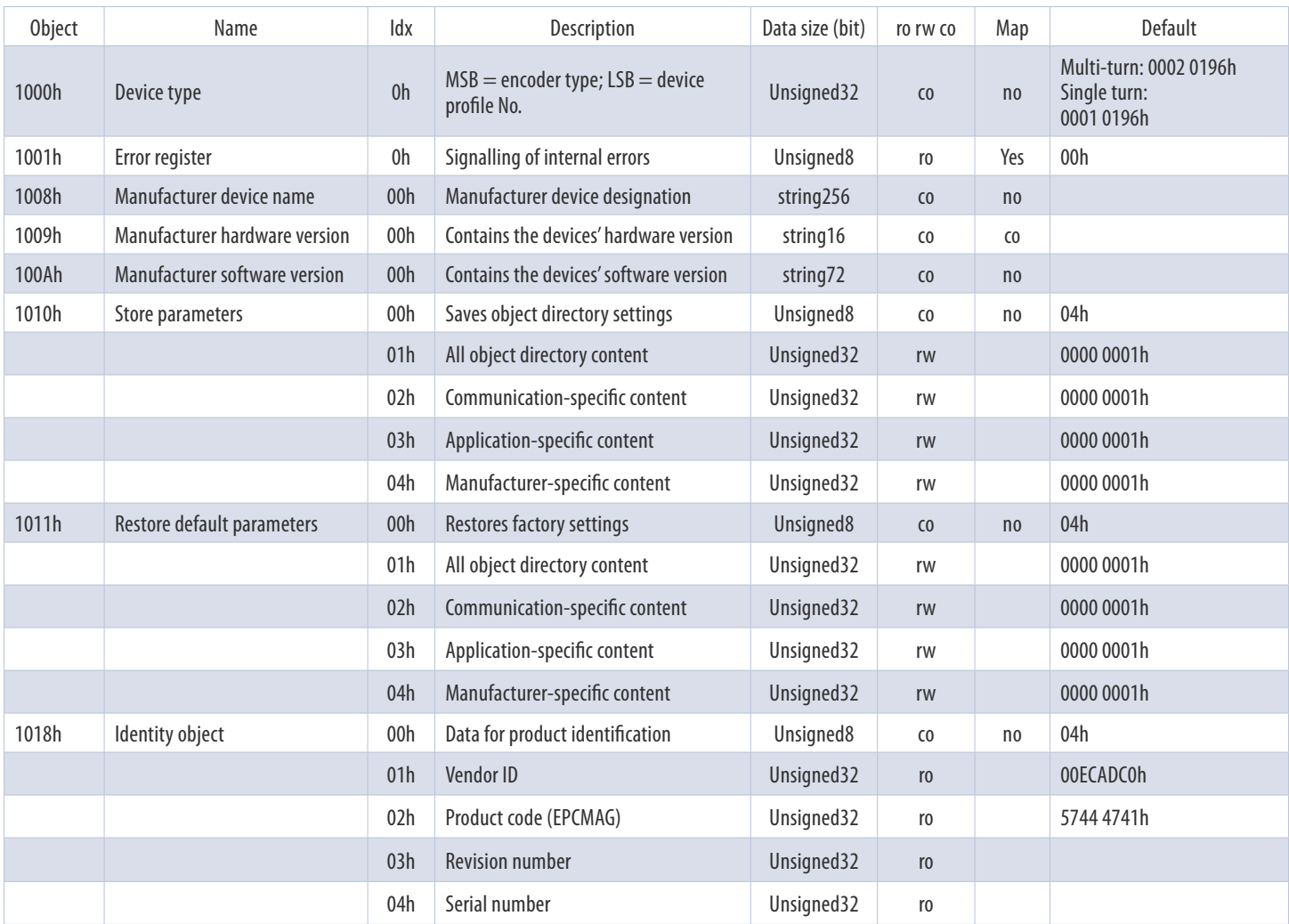

*Table 4.3: Object directory 1000h - 1018h*

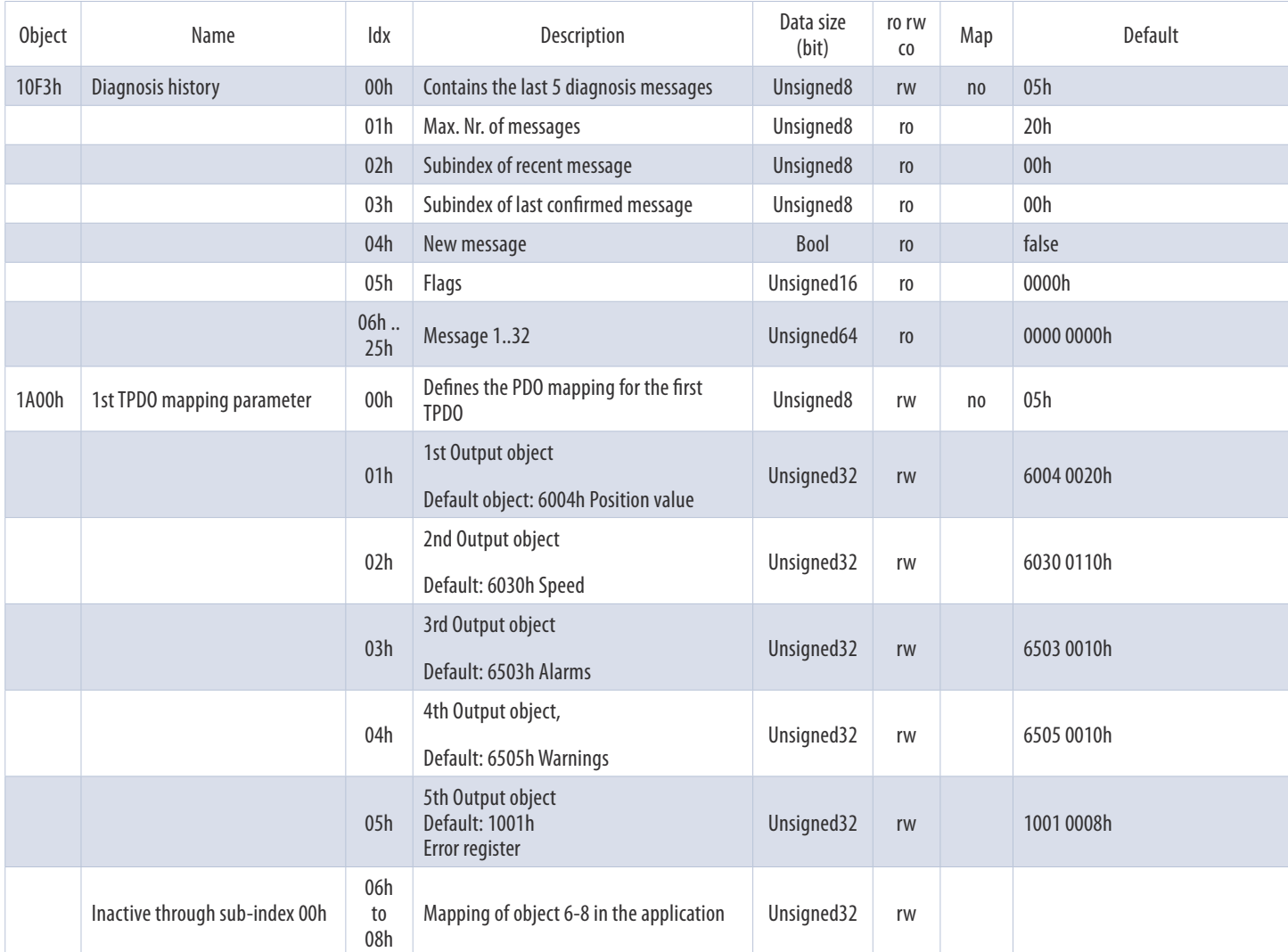

*Table 4.4: Object directory 10F3h - 1A00h*

# **EtherCAT Inter face** TECHNICAL REFERENCE MANUAL

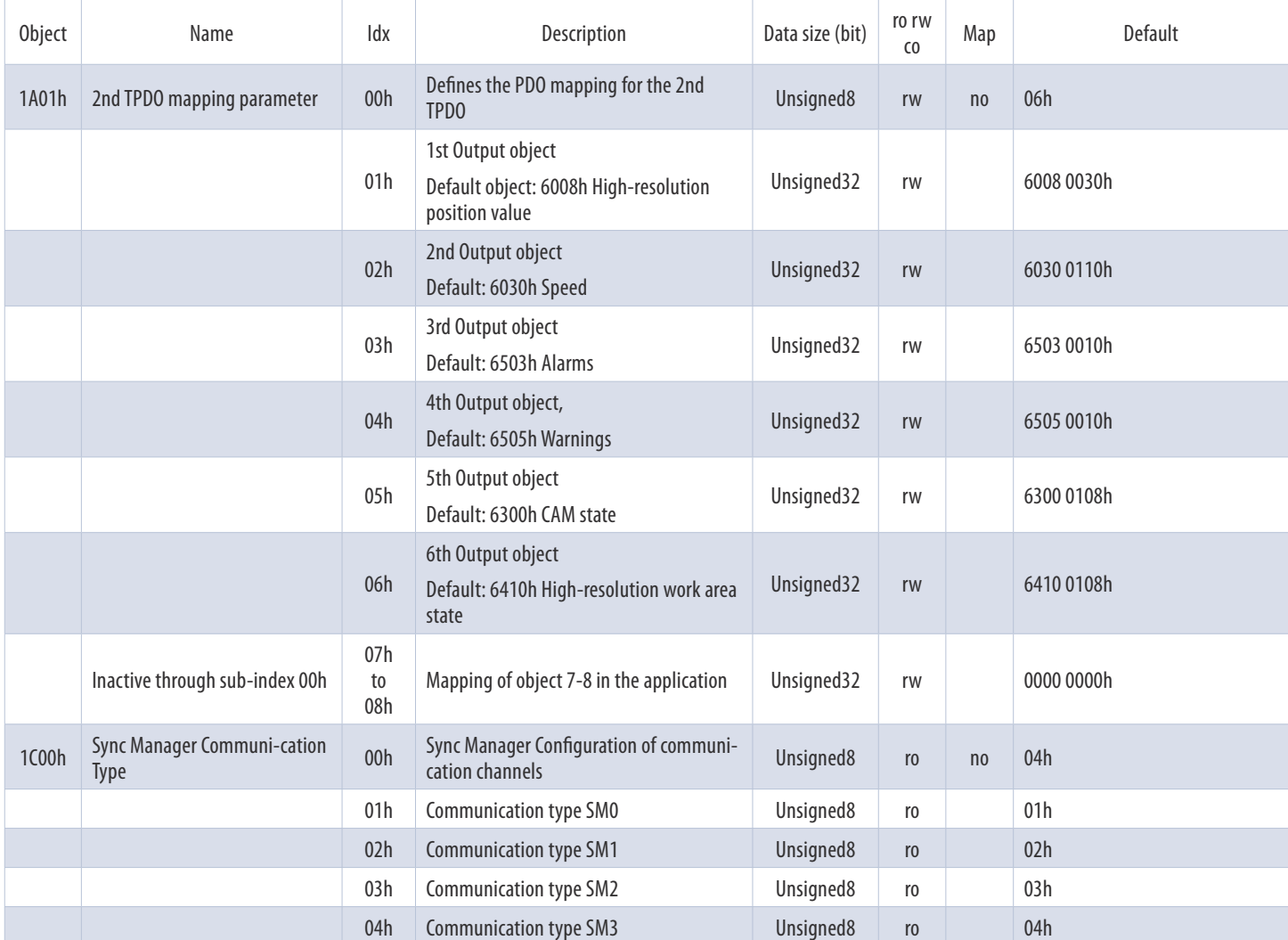

*Table 4.5: Object directory 1A01h - 1C00h*

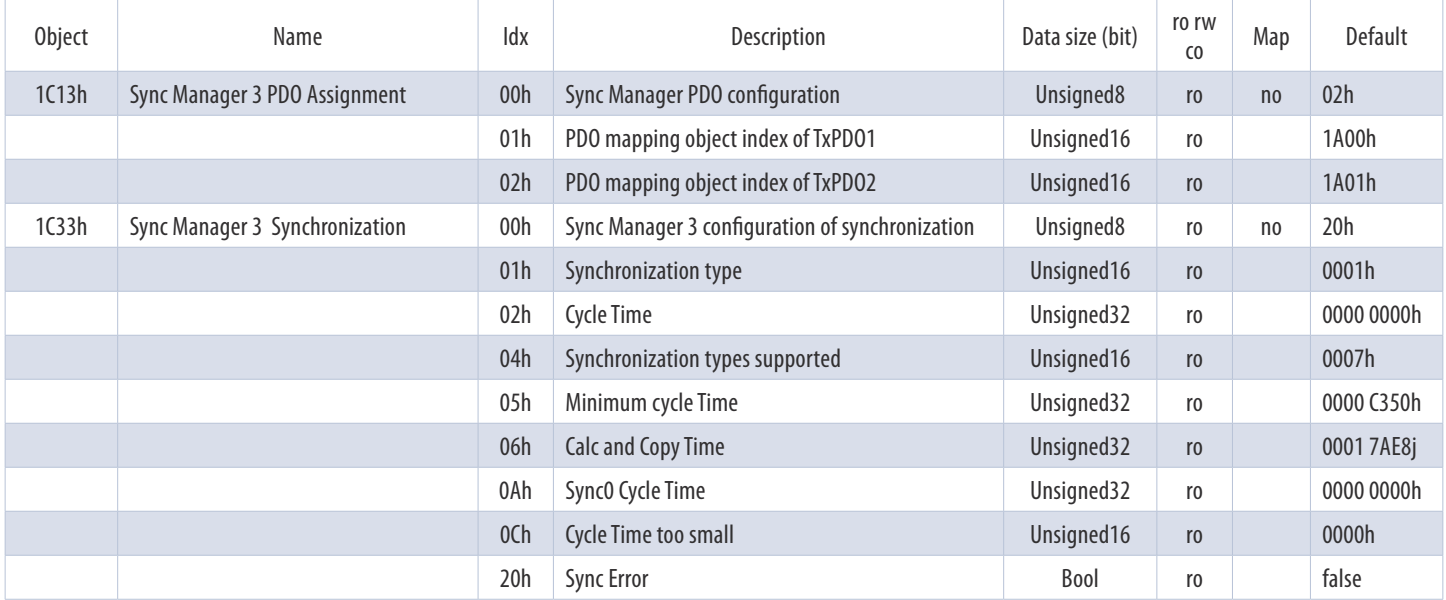

*Table 4.6: Object directory 1C13h – 1C33h*

#### **4.3.2.1 1000h – Device Type**

The device profile can be queried using the index 1000h. Only sub-index 0 is supported. Default values are:

- 0701 0196h for single turn encoders
- 0702 0196h for multi-turn encoders

#### **4.3.2.2 1001h – Error Register**

Content of object 1001h (bit allocation – meaning, default =  $00000000$ b):

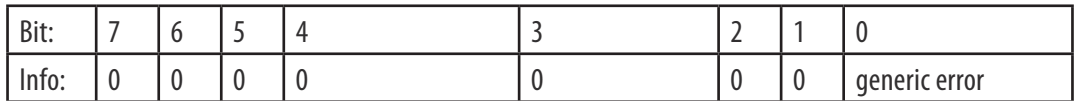

*Table 4.7: 1001h – Error register*

#### **4.3.2.3 1008h – Manufacturer Device Name**

The device designation can be queried using the index 1008h. Only sub-index 0 is supported. The value of the object depends on the firmware variant – for ST/MT turn EtherCAT.

#### **4.3.2.4 1010h – Store Parameters**

Parameters can be stored using the index 1010h.

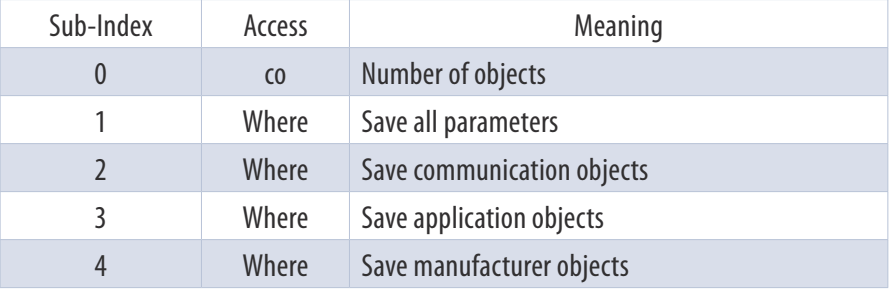

*Table 4.8: 1001h – Parameter storage options*

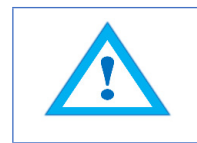

Saving is initiated by populating the corresponding sub-index with the "ASCII" value "save" (in hex: 65766173h).

#### **4.3.2.5 1011h – Restore Parameters**

The factory setting can be restored via index 1011h.

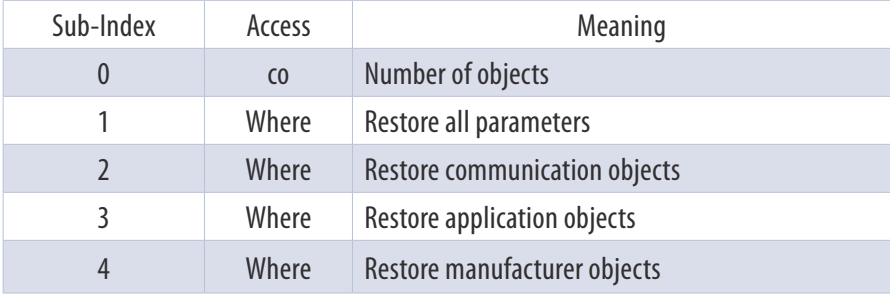

*Table 4.9: 1011h – Parameters loading options*

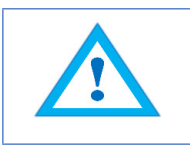

The loading of original parameters is initiated by populating the corresponding sub-index with the ASCII value "load" (in hex: 6C6F6164h).

#### **4.3.2.6 1018h – Identity Object**

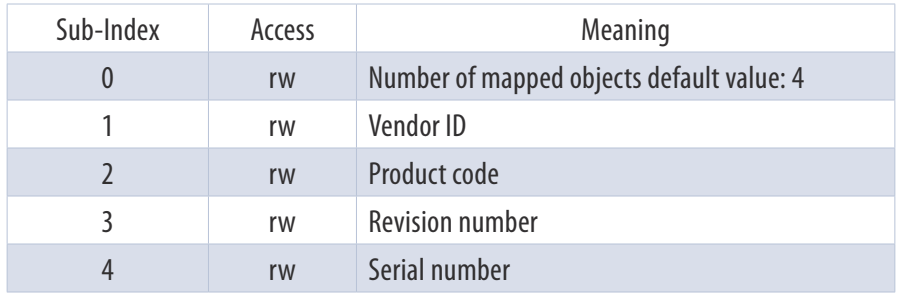

*Table 4.10: 1018h – Identity Object*

#### **4.3.2.7 10F3h – Diagnosis History**

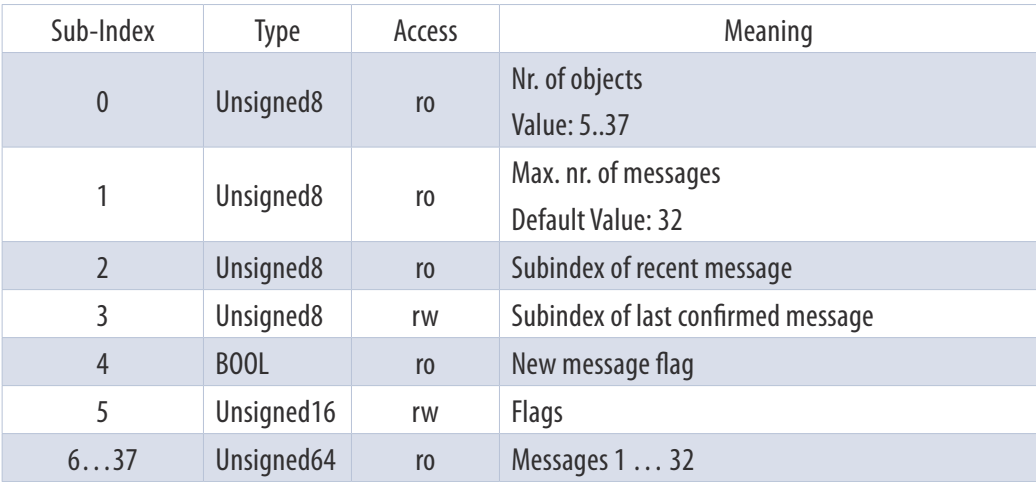

*Table 4.11: 1010h – Identity Object*

#### **4.3.2.8 1A00h – 1st TPDO Mapping Parameter**

The first transmit PDO can be dynamically configured. The standard mapping of the first PDO is listed in the table below.

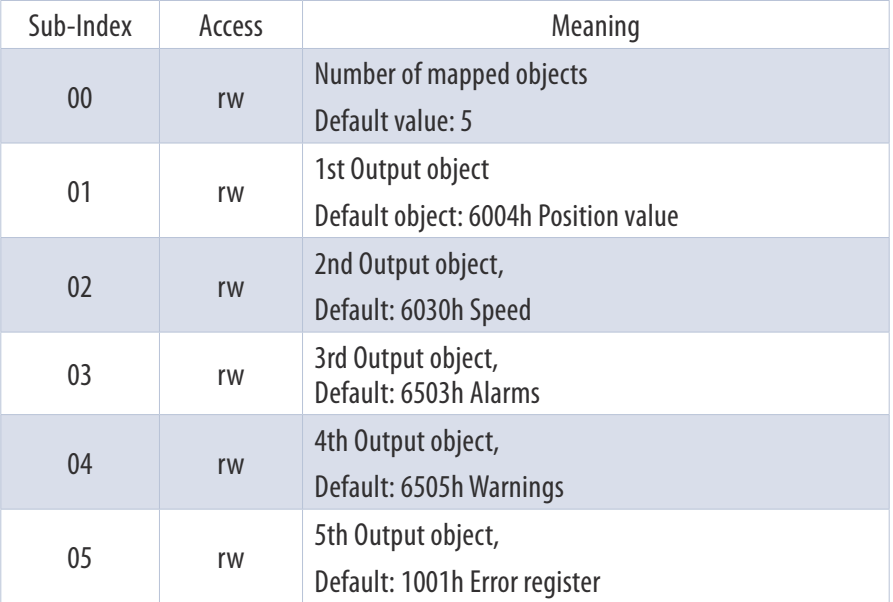

*Table 4.12: 1st transmit PDO default mapping (EtherCAT object 1A00h)*

Setup of sub-index 01…08:

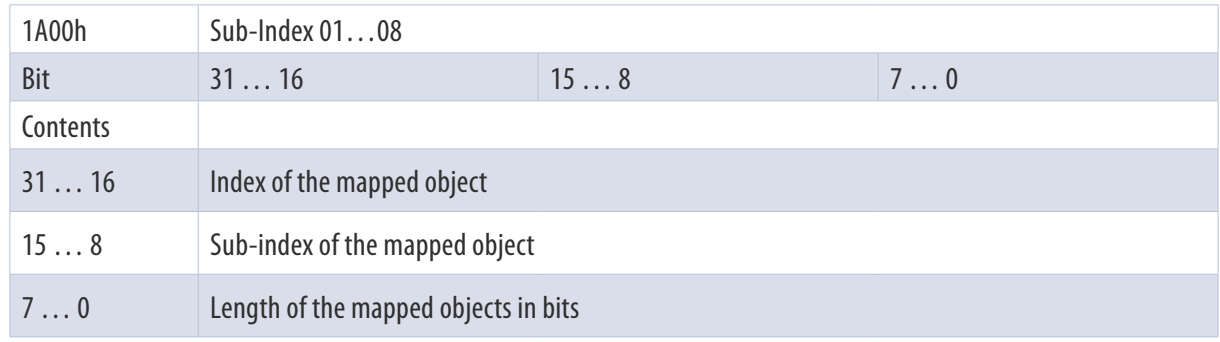

*Table 4.13: Setup of sub-index 01 ... 08 of object 1A00h*

#### **4.3.2.9 1A01h – 2nd TPDO Mapping Parameter**

The second transmit PDO can also be dynamically configured. The standard mapping of the second PDO is listed in the table below. Here too, the sub-indices are set up as in Table 4.13.

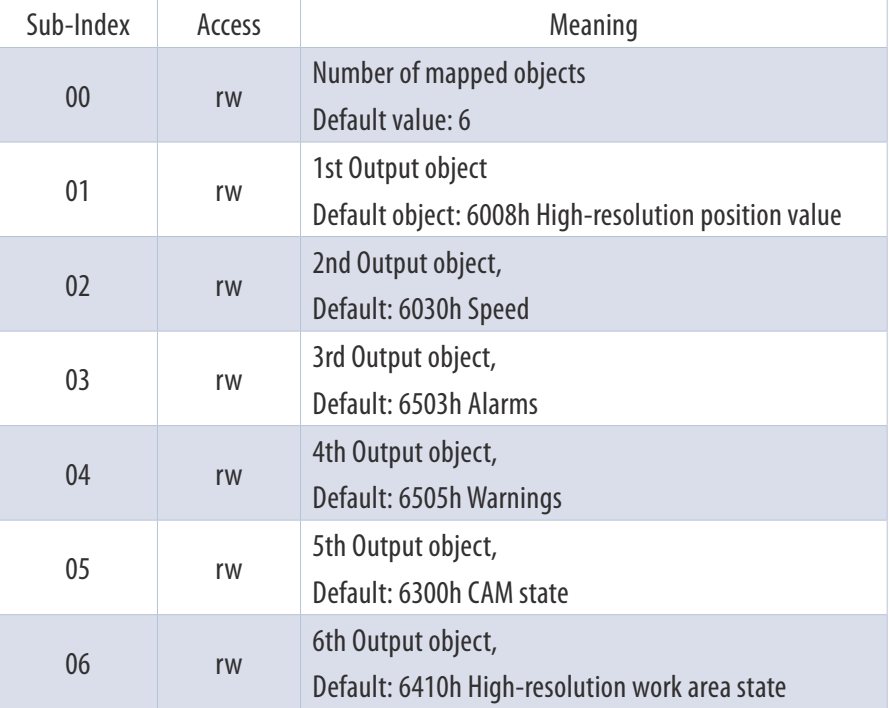

*Table 4.14: 2nd transmit PDO default mapping (EtherCAT object 1A01h)*

#### **4.3.2.10 1C00h – Sync Manager Communication Type**

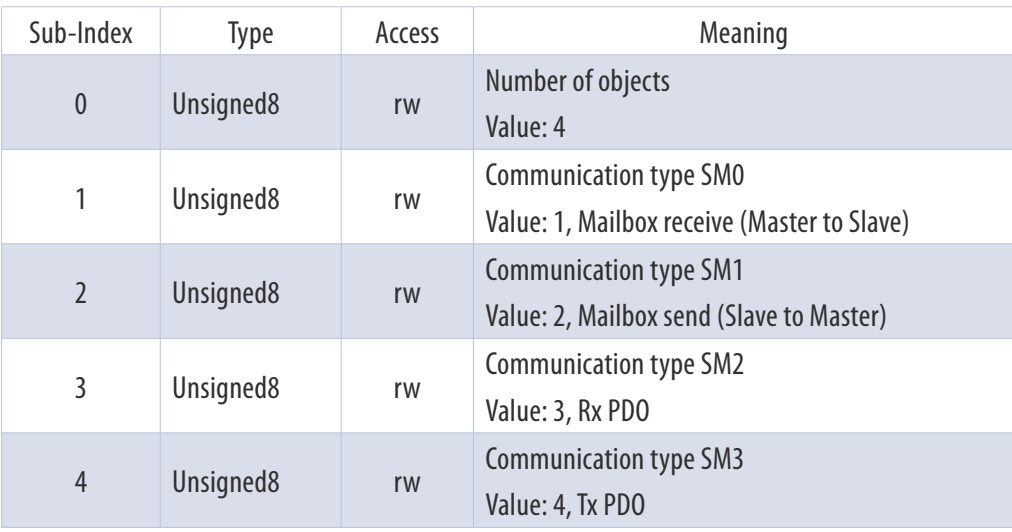

*Table 4.15: Sync Manager communication type (EtherCAT object 1C00h)*

### **4.3.2.11 1C13h - Sync Manager 3 PDO Assignment**

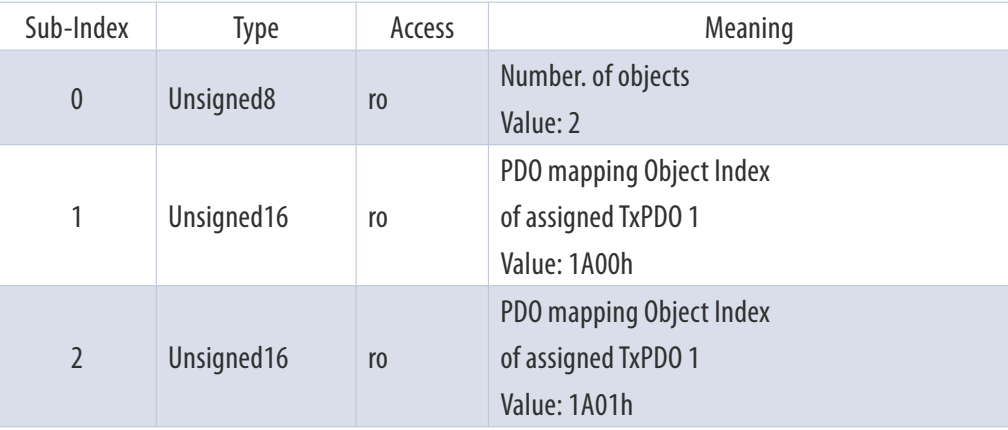

*Table 4.16: Sync Manager 3 PDO assignment (EtherCAT Object 1C13)*

#### **4.3.2.12 1C33h – Sync Manager 3 Synchronization**

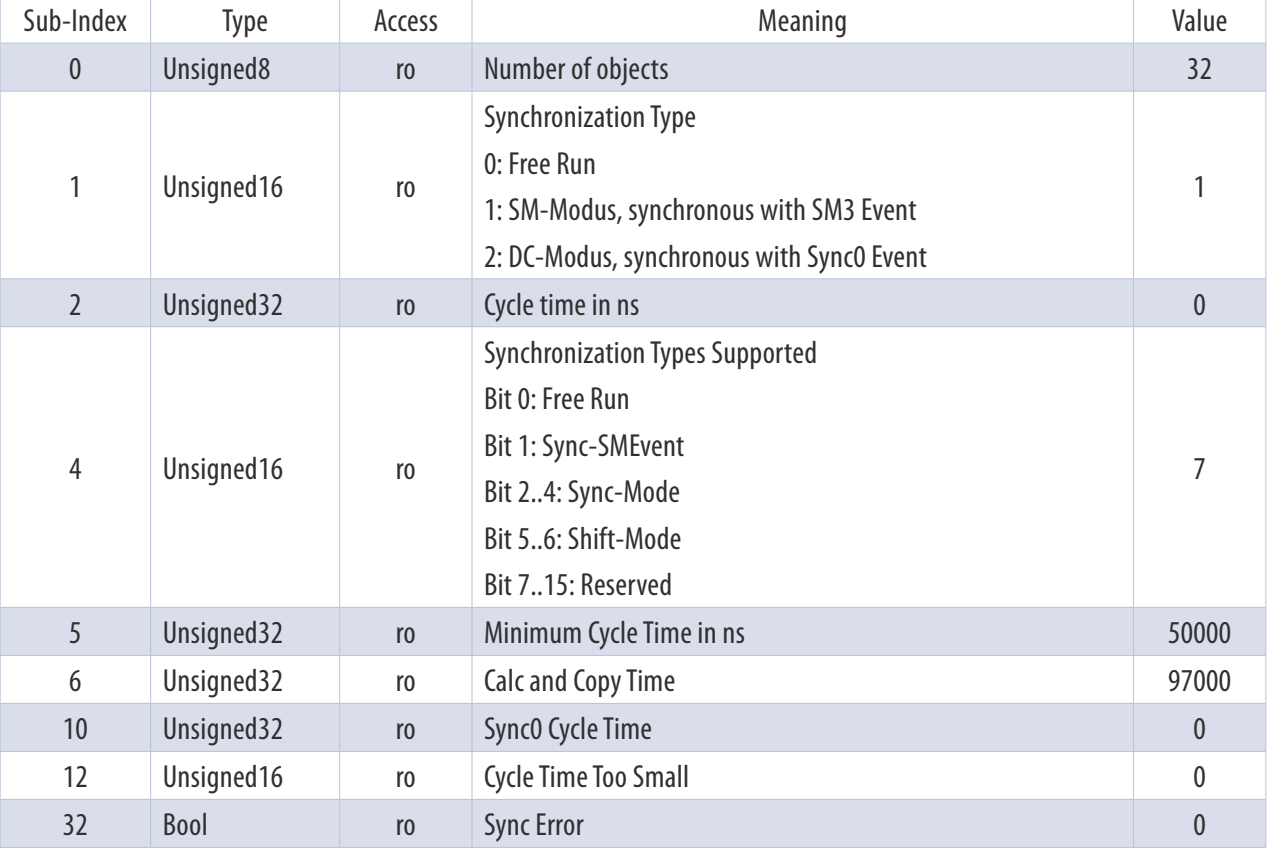

*Table 4.17: Sync Manager 3 synchronization (EtherCAT Object 1C33h)*

### 4.3.3 Manufacturer-Specific Objects

The objects 2000h to 5FFFh are manufacturer-specific and are not defined by the CiA.

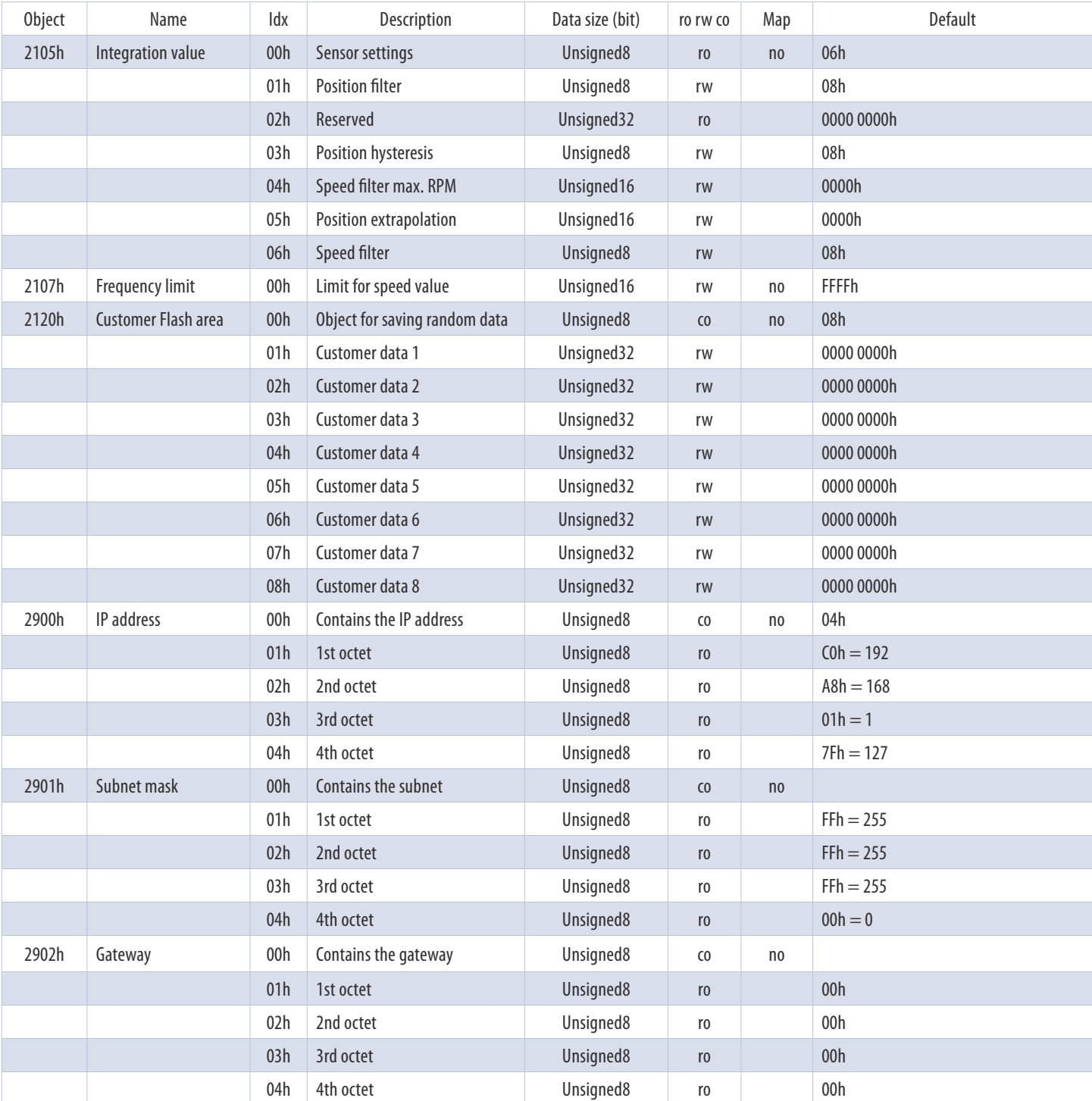

*Table 4.18: Manufacturer-specific objects 2105h – 2902h*

#### **4.3.3.1 2105h – Integration Values**

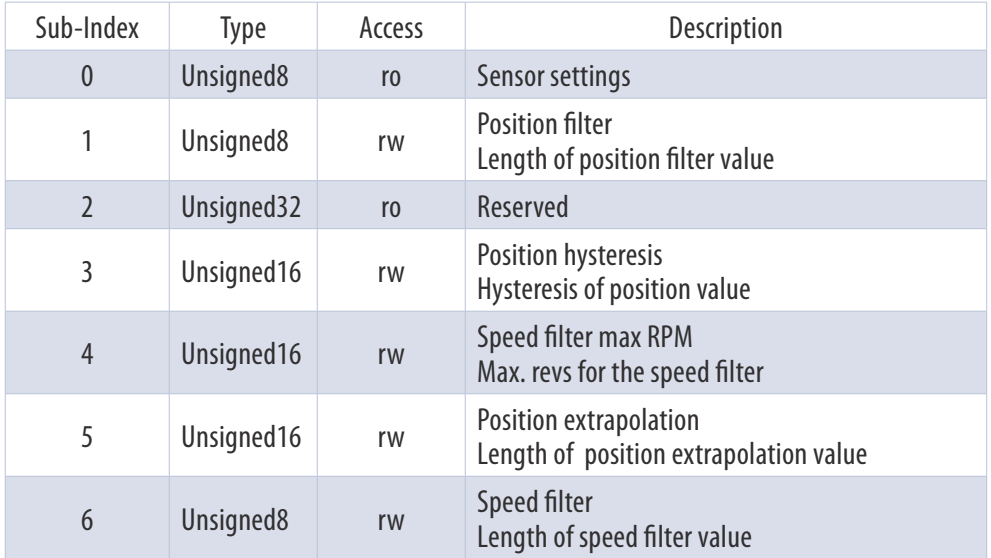

*Table 4.19: Integration values (EtherCAT object 2105h)*

#### **4.3.3.2 2107h – Frequency Limit**

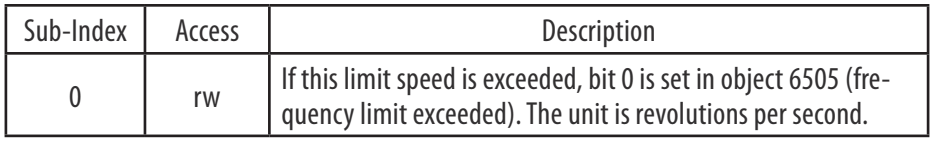

*Table 4.20: Frequency limit (EtherCAT object 2107h)*

#### **4.3.3.3 2120h – Customer Flash Area**

Users can save their own data in this area up to a size of 8 x 32 bits. This can be used for internal article codes, etc., for example.

#### **4.3.3.4 2900h – IP Address**

Contains the encoder's default IP address. Default: 192.168.1.127

#### **4.3.3.5 2901h – Subnet Mask**

Contains the encoder's default subnet mask. Default: 255.255.255.0

#### **4.3.3.6 2902h – Gateway**

Contains the encoder's default gateway address. Default: 0.0.0.0

### 4.3.4 Encoder-Specific Objects

The encoder-specific objects follow the CiA encoder profile 406 and can contain the object addresses from 6000h to 9FFFh at most.

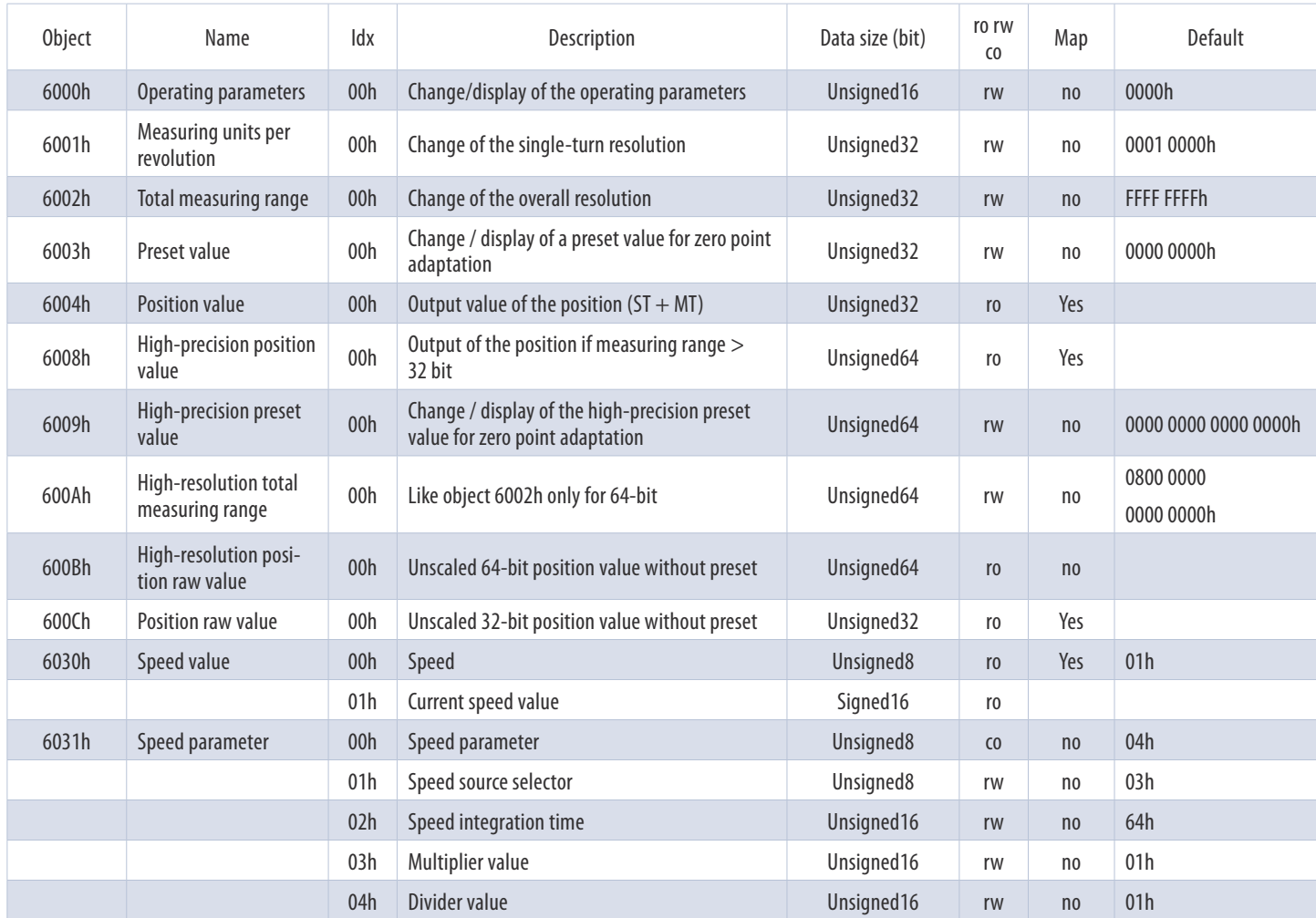

*Table 4.21: Device-specific objects 6000h – 6031h*

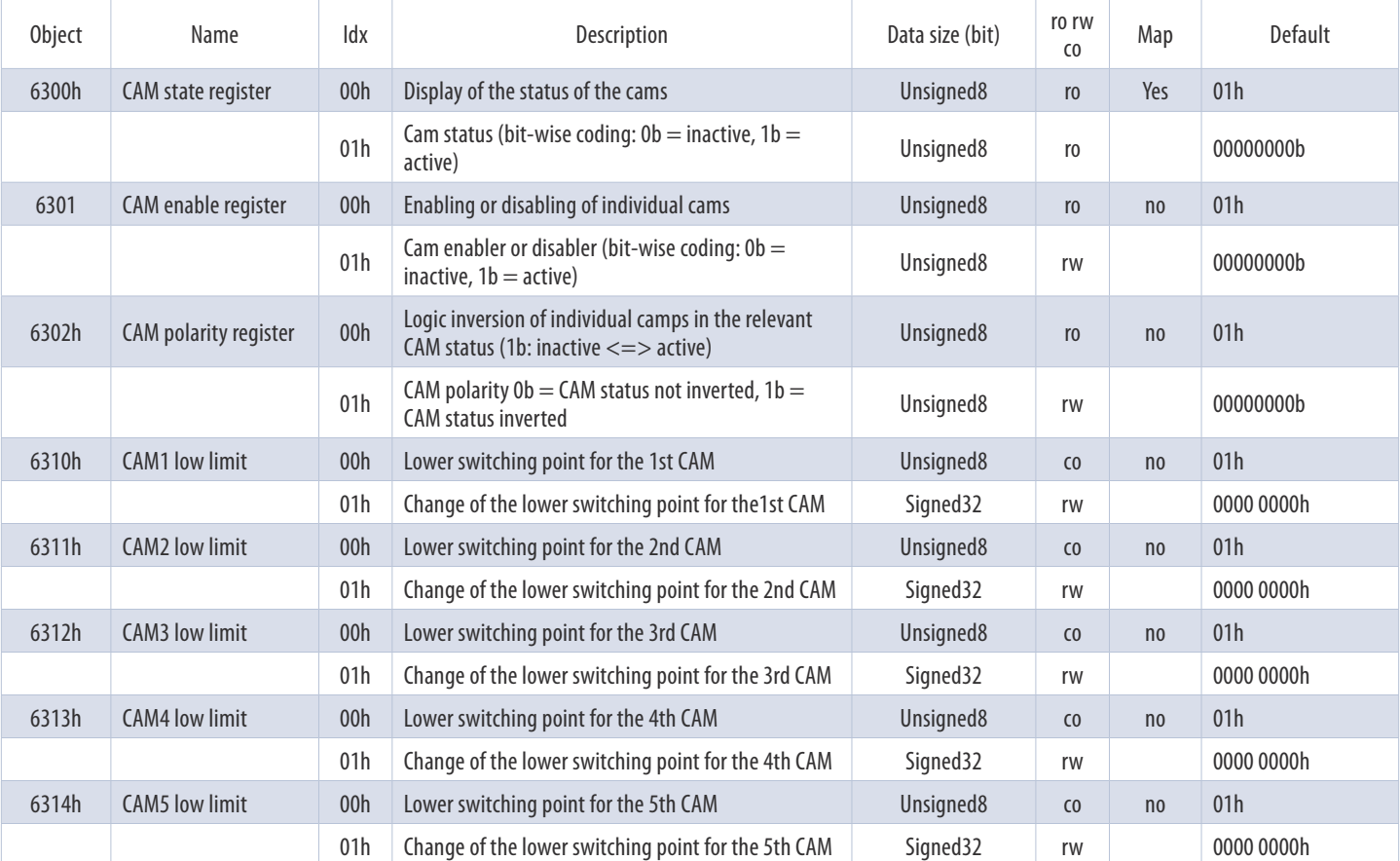

*Table 4.22: Device-specific objects 6300h – 6314h*

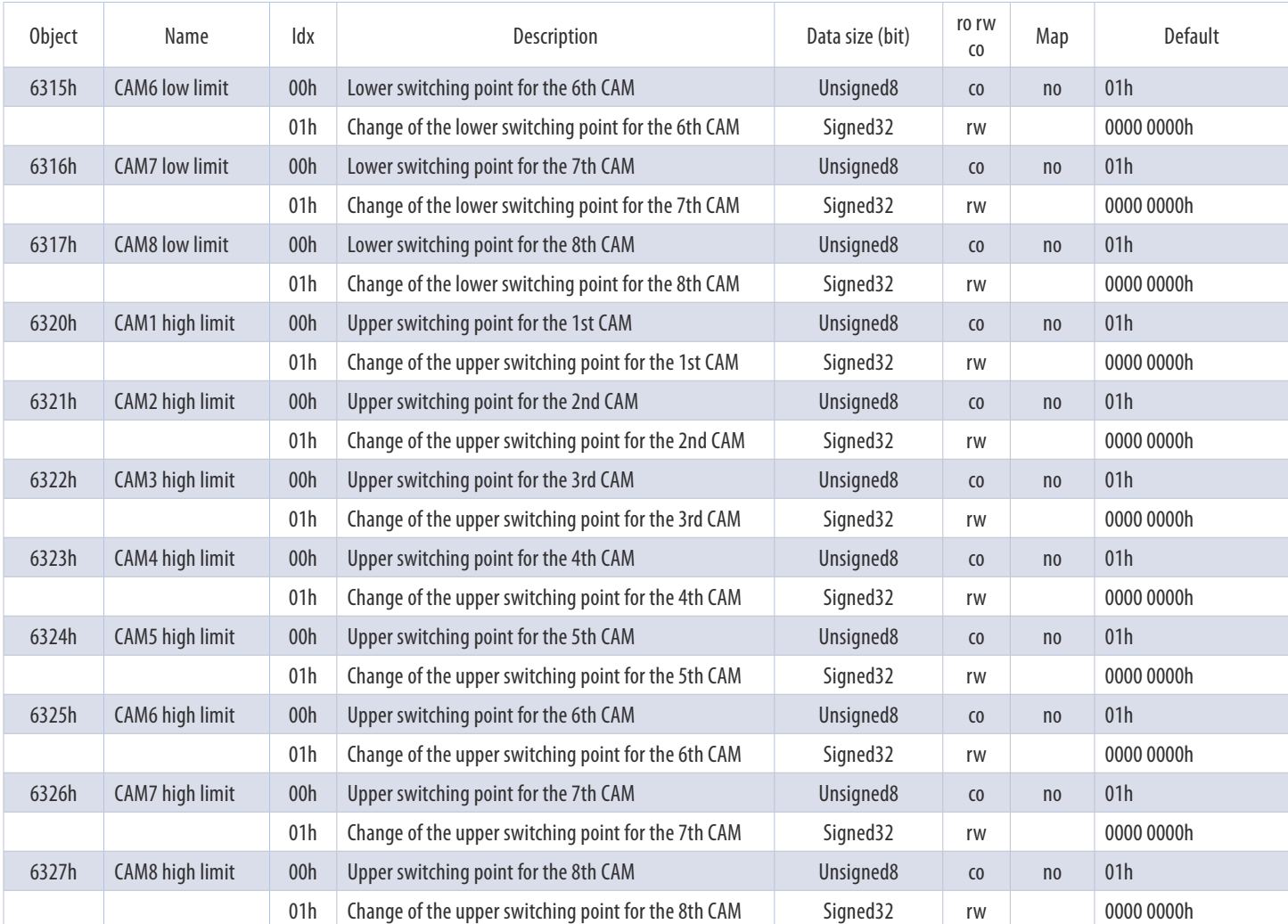

*Table 4.23: Device-specific objects 6315h – 6327h*

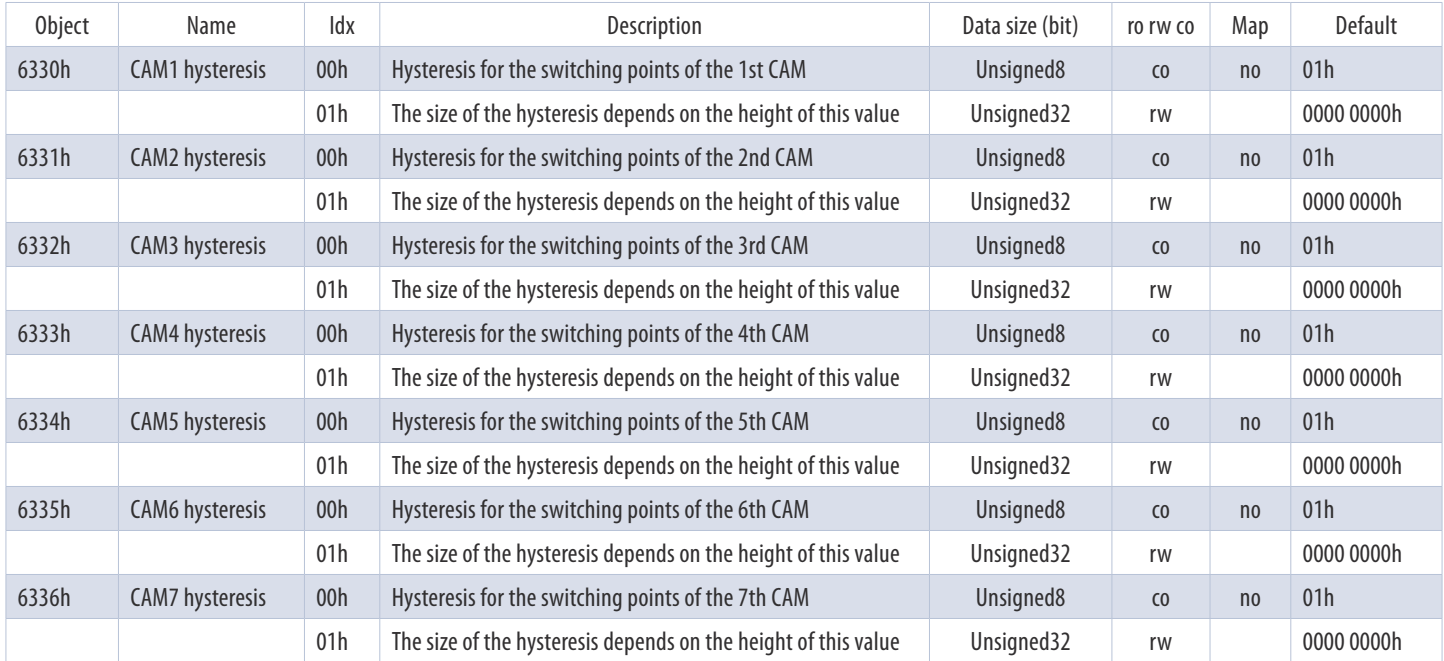

*Table 4.24: Device-specific objects 6330h – 6336h*

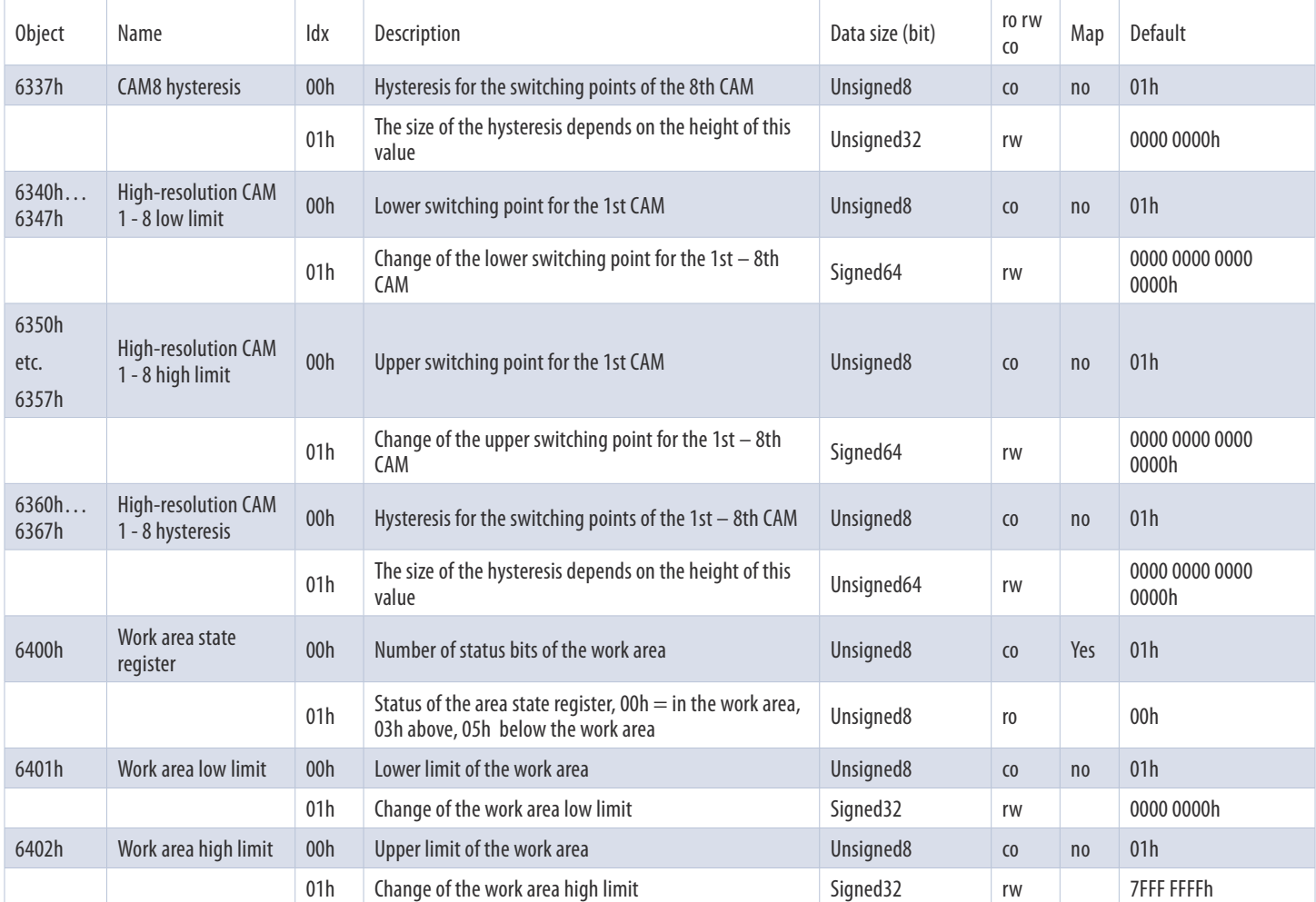

*Table 4.25: Device-specific objects 6337h – 6402h*

# **EtherCAT Inter face** TECHNICAL REFERENCE MANUAL

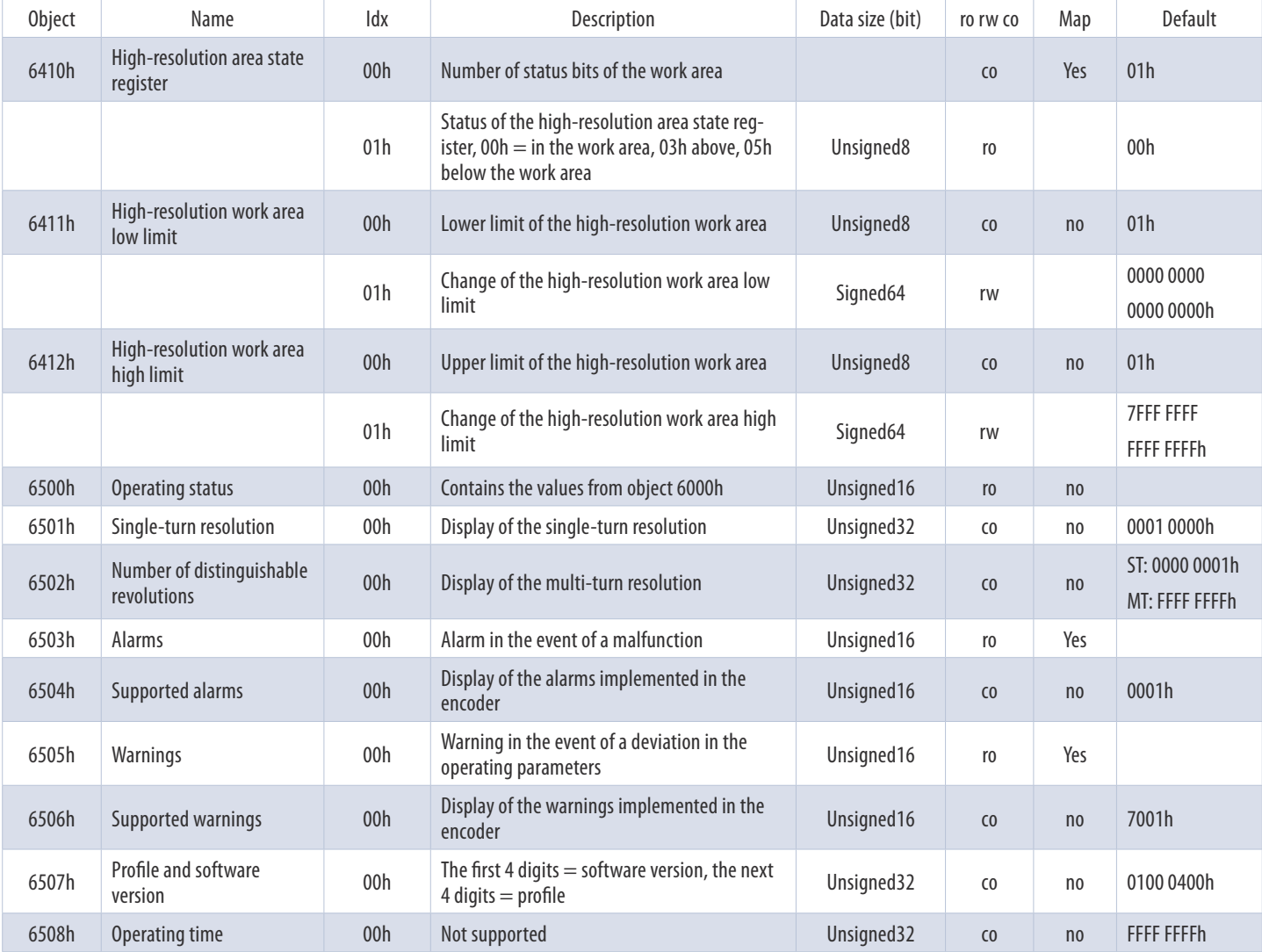

*Table 4.26: Device-specific objects 6410h – 6508h*

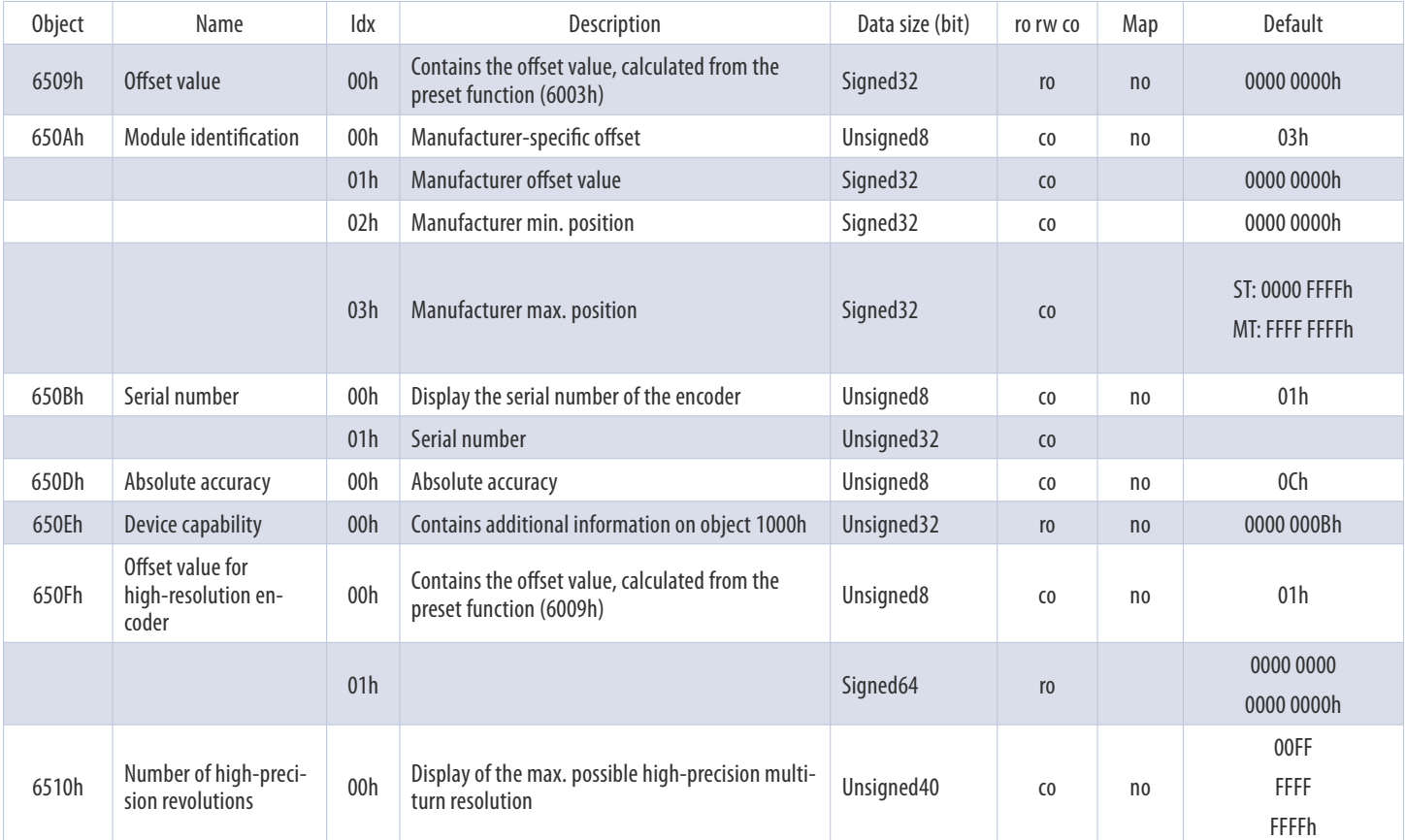

*Table 4.27: Device-specific objects 6509h – 6510h*

#### **4.3.4.1 6000h – Operating Parameters**

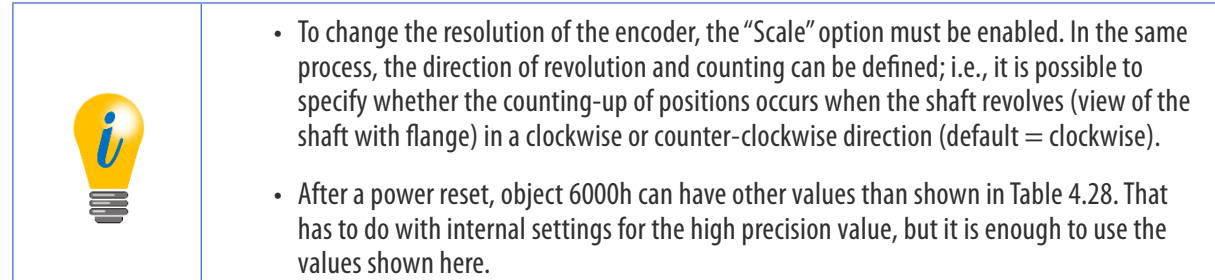

The settings are made in object 6000h sub-index 00h. A list of the possible configurations is set out below:

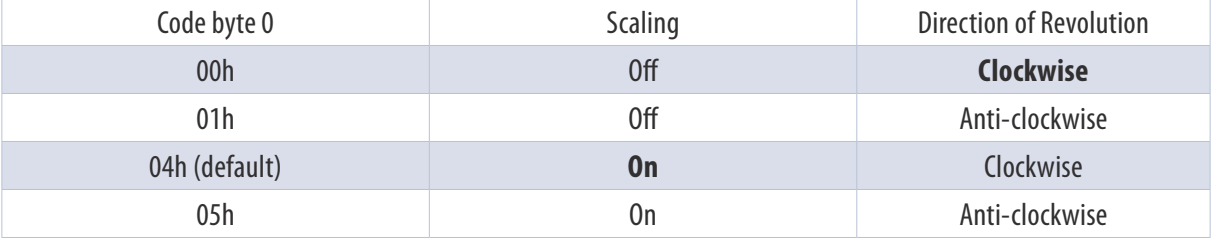

*Table 4.28: Direction of revolution and scaling parameters*

#### **4.3.4.2 6001h – Measuring units per revolution**

The single turn resolution is changed with object 6001h.

#### **4.3.4.3 6002h – Total measuring range**

The total resolution is set via object 6002h. This object accepts a total resolution up to  $<=$  32 bits. If a higher total resolution is to be set  $>$  32 bits, this must be set in object 600Ah (see Section 4.3.4.8).

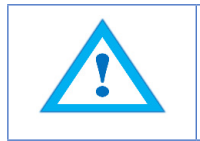

TMR always uses the last value set; e.g., if 600Ah was set last, TMR = the value of 600Ah. If 6002h is changed afterwards, TMR  $=$  the value of 6002h.

#### **4.3.4.4 6003h – Preset value**

The displayed measured value can be changed using the setting of index 6003h. This means that the zero-point of the encoder can be aligned with the zero-point of your application. To do this, integrate the encoder into your application, then write the desired position value into object 6003h such that the encoder outputs this value in its' current shaft position.

#### **4.3.4.5 6004h – Position value**

The current scaled position value is output via object 6004h.

#### **4.3.4.6 6008h – High-precision position value**

See 4.3.4.5, only with max. 64 bit instead of max. 32 bit.

#### **4.3.4.7 6009h – High-precision preset value**

See 4.3.4.4, only with max. 64 bit instead of max. 32 bit.

#### **4.3.4.8 600Ah – High-resolution total measuring range**

See Section 4.3.4.3 (please refer to Hint), only with max. 64 bit instead of max. 32 bit.

#### **4.3.4.9 600Bh – High-resolution position raw value**

See Section 4.3.4.10, only with max. 64 bit instead of max. 32 bit.

#### **4.3.4.10 600Ch – Position raw value**

The current **non**-scaled position value is output without a preset via object 600Ch.

#### **4.3.4.11 6030h – Speed value**

The current determined speed is output via object 6030h. The speed is influenced by the parameters defined under Table 4.29.

#### **4.3.4.12 6031h – Speed parameters**

The speed source selector can be set as follows:

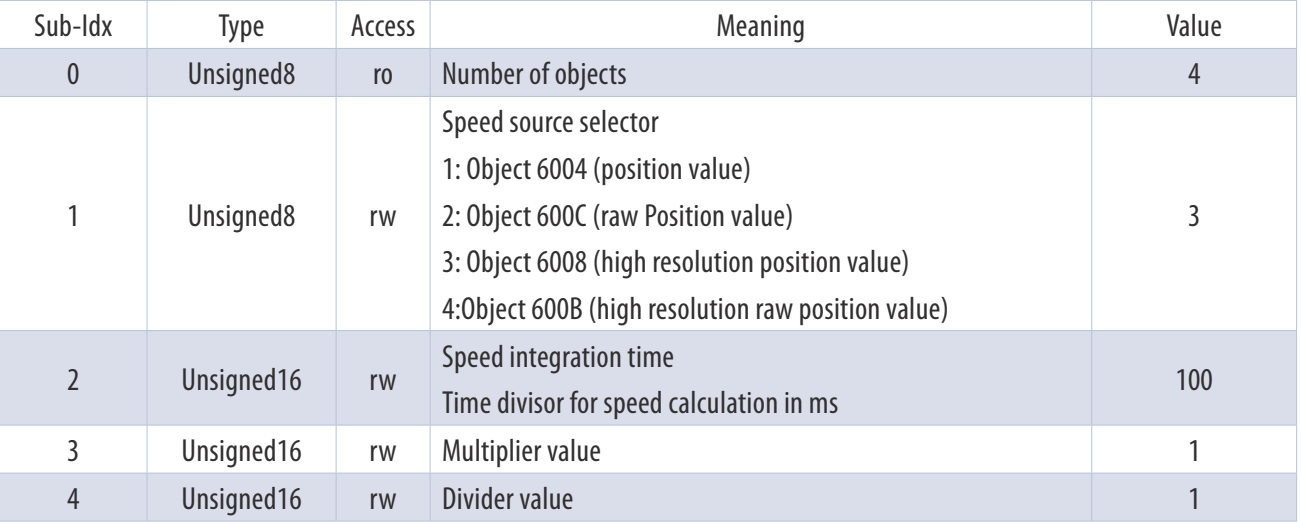

*Table 4.29: Speed selector*

The speed integration time determines the time interval for calculating the speed. It is specified in milliseconds; e.g., 64h = 100 ms

Together, multipliers and dividers represent a freely configurable factor. They can be used to convert increments per second into millimeters per minute, for example.

#### **4.3.4.13 6300h – CAM state register**

The CAM state register (object 6300h) is used to represent the cam switching states depending on the position of the encoder shaft. To do this, the value of the register must be broken down into binary notation (see below). Each bit of the octet from object 6300h shows the status of a specific switch position. The following example shows a CAM state register with the value 89h:

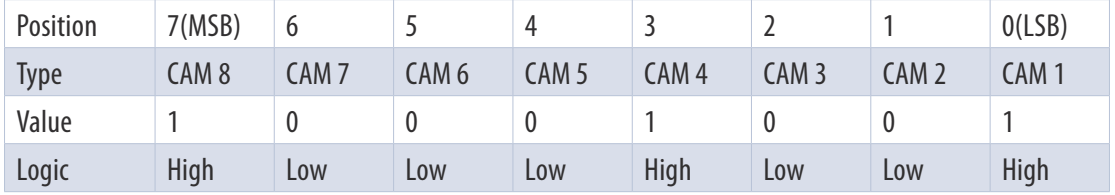

*Table 4.30: CAM state register – value 89h*

As can be seen from above, value 89h defines that the cam switch positions CAM 1, CAM 4 and CAM 8 are high while the remaining cams are low. When the shaft turns further, it could happen that ultimately CAM 4 also becomes low. In this case, the value of the CAM state register  $=$ 81h:

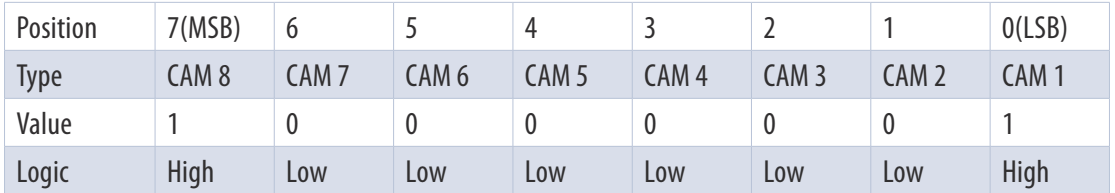

*Table 4.31: CAM state register - value 81h*

The independent switching of each individual CAM means that different states can be created within an object and sub-indices 256 that can be used to control machines.

#### **4.3.4.14 6301h – CAM enable register**

Every cam switch position of the CAM channel in the encoder must be "engaged" individually for use. The individual CAMs are "engaged" by writing the appropriate value into object 6301h sub-index 01h. The correct value can be found by setting the bit for each cam switch position that is supposed to be active to 1 in binary notation. If only CAM 2, CAM 4 and CAM 7 are supposed to be active, for example, then according to the binary notation:

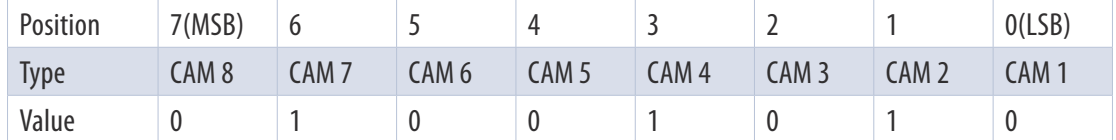

*Table 4.32: CAM enable register - value 4Ah*

This corresponds to the value 4Ah. If this is written into object 6301h sub-index 01h, only the cam switch positions CAM 2, CAM 4 and CAM 7 are active and able to change depending on their configuration.

#### **4.3.4.15 6302h – CAM polarity register**

The CAM polarity register in object 6302h sub-index 01h allows the polarities of every cam switch position in the CAM channel to be changed. By default, the polarity is set so that all cam switch positions "jump" to high (= 1b) when their position values are at their limits (default =  $0000000b = 00$ h). By changing the individual bits, the individual polarities of the cam positions can be changed. This means that, at a value of 13h ( $= 00010011b$ ), CAM 1, CAM 2 and CAM 6 are inverted (bit  $= 0b$  (low) if the position value is within the limits).

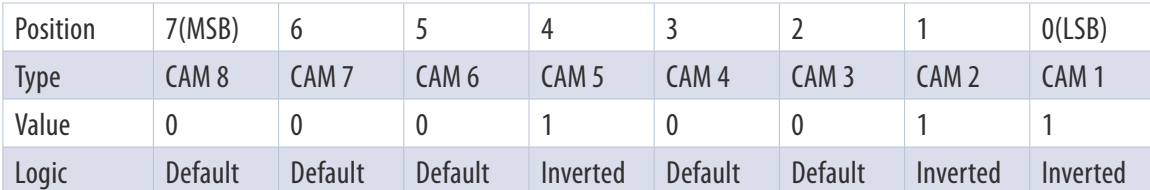

*Table 4.33: Example of the CAM polarity register*

#### **4.3.4.16 6310h … 6317h – CAM1 … CAM8 low limit**

The lower switching point of a cam switch position is defined via the CAM low limit. Each individual cam switch position (CAM 1 ... CAM 8) has its own CAM low limit object (see object index 6310h ... 6317h).

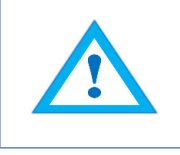

The CAM low limit can only be configured (i.e., its value changed) if the CAM high limit of the same CAM has already been set. The following applies: the value of the CAM low limit must be smaller than the value of the CAM high limit.

#### **4.3.4.17 6320h … 6327h – CAM1 … CAM8 high limit**

The upper switching point of a cam switch position is defined via the CAM high limit. Each individual cam switch position (CAM 1 ... CAM 8) has its own CAM high limit object (see object index 6320h ... 6327h).

#### **4.3.4.18 6330h … 6337h – CAM1 … CAM8 hysteresis**

The CAM hysteresis is used to define the width of the hysteresis of the switching points. For each individual cam switch position (CAM 1 ... CAM 8), a separate CAM hysteresis can be set (see object index 6320h ... 6327h).

#### **4.3.4.19 6340h … 6347h – High-resolution CAM1…CAM8 low limit**

See 4.3.4.16, only with max. 64 bit instead of max. 32 bit.

#### **4.3.4.20 6350h … 6357h – High-resolution CAM1 … CAM8 high limit**

See 4.3.4.17, only with max. 64 bit instead of max. 32 bit.

#### **4.3.4.21 6360h … 6367h – High-resolution CAM1 … CAM8 hysteresis**

See 4.3.4.18, only with max. 64 bit instead of max. 32 bit.

#### **4.3.4.22 6400h – Work area state register**

The work area functionality is similar to the CAM functionality. It is used to indicate the exiting of a pre-defined work area. The switching points do not have a hysteresis and if the lower limit is not reached or the upper limit is exceeded, separate signals are produced.

Status of the area state register, 00h = in the working area, 03h above the value of object 6402h and 05h below the value of object 6401h.

#### **4.3.4.23 6401h - Work area low limit**

Object 6401h sub-index 01 is used to define the lower limit of the work area.

#### **4.3.4.24 6402h – Work area high limit**

Object 6402h sub-index 01 is used to define the upper limit of the work area.

#### **4.3.4.25 6410h – High-resolution area state register**

See Section 4.3.4.22, only with max. 64 bit instead of max. 32 bit.

#### **4.3.4.26 6411h – High-resolution work area low limit**

See Section 4.3.4.23, only with max. 64 bit instead of max. 32 bit.

#### **4.3.4.27 6412h – High-resolution work area high limit**

See Section 4.3.4.24, only with max. 64 bit instead of max. 32 bit.

#### **4.3.4.28 6500h – Operating status**

Object 6500h (read-only) can be used to read out the set parameters of object 6000h.

#### **4.3.4.29 6501h – Single-turn resolution**

Object 6501h can be used to read out the maximum number of increments per revolution (single turn resolution – MUPR).

#### **4.3.4.30 6502h – Number of distinguishable revolutions**

Object 6502h can be used to read out the maximum number of distinguishable revolutions (multi-turn resolution).

#### **4.3.4.31 6503h – Alarms**

Object 6503h shows a possible position error (see Table 4.34).

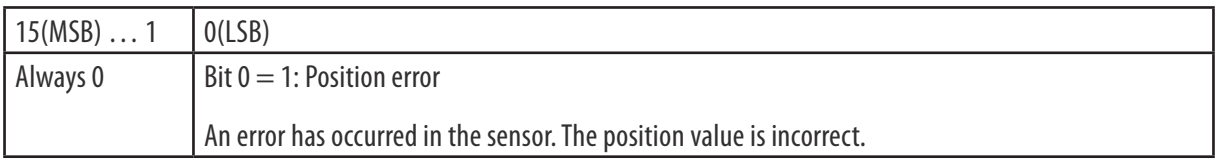

*Table 4.34: 6503h – Alarms*

#### **4.3.4.32 6504h – Supported alarms**

Object 6504h shows the supported alarms. Only the position error is supported, therefore the value is always 0x0001h.

#### **4.3.4.33 6505h – Warnings**

Object 6505h outputs the status of the supported warnings.

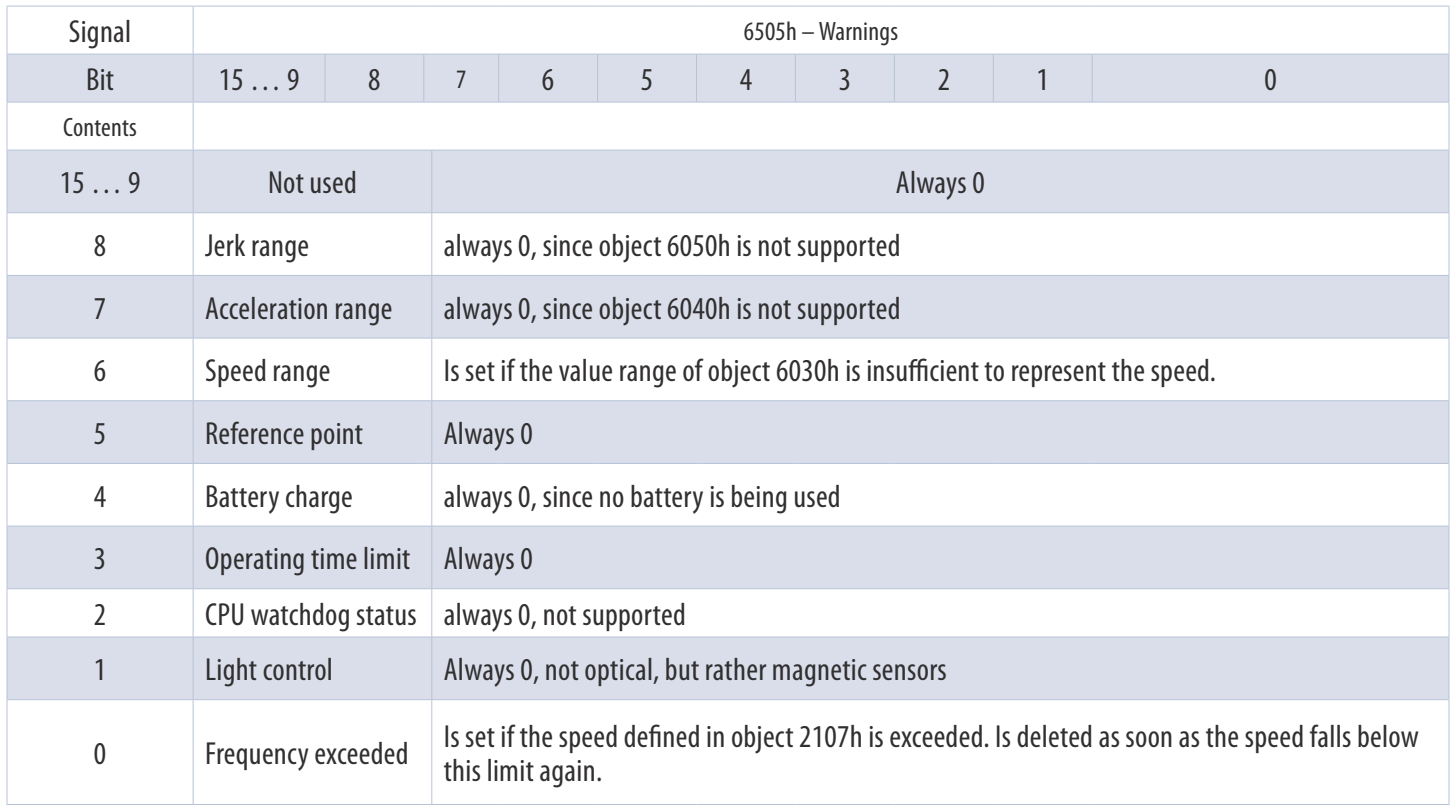

#### **4.3.4.34 6506h – Supported warnings**

Object 6506h shows the supported warnings. Frequency exceeded and Speed range are supported, therefore always 0x0041h.

#### **4.3.4.35 6507h – Profile and software version**

Object 6507h specifies the software and version profile.

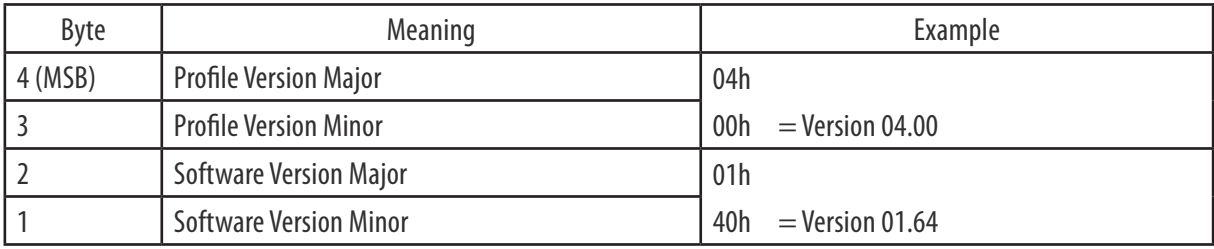

*Table 4.36: Example of profile software version*

#### **4.3.4.36 6508h – Operating time**

Object 6508h is not currently supported.

#### **4.3.4.37 6509h – Offset value**

Object 6509h contains the offset value, calculated from the preset function (6003h).

#### **4.3.4.38 650Ah – Module identification**

Using object 650Ah, sub-indices 01-03h can be used to read out the device-specific parameters (manufacturer offset, manufacturer min. position, manufacturer max. position).

#### **4.3.4.39 650Bh – Serial number**

Object 650Bh contains the serial numbers of the encoder.

#### **4.3.4.40 650Dh – Absolute accuracy**

Object 650Dh can be used to read out the absolute accuracy of the sensor in bits. Currently this value is 12 bits.

#### **4.3.4.41 650Eh – Device capability**

The object 650Eh contains additional information on object 1000h. The default is 0000 000Bh. This states that the encoder is a class 3 high-resolution encoder without safety functions.

#### **4.3.4.42 650Fh – Offset value for high-resolution encoder**

Object 650Fh contains the offset value for high-resolution encoders, calculated from the preset function (6009h).

#### **4.3.4.43 6510h – Number of high-precision revolutions**

Object 6510h specifies the number of revolutions distinguishable by the sensor. Currently the value is FF FFFF FFFFh.

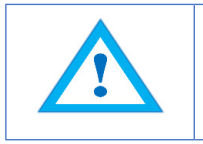

The specification defines this parameter as an Unsigned 40 value. The EPC encoder is able to discern 43-bit revolutions, however, and transfers this value.

# 5. TwinCAT 3

### 5.1 Provisioning

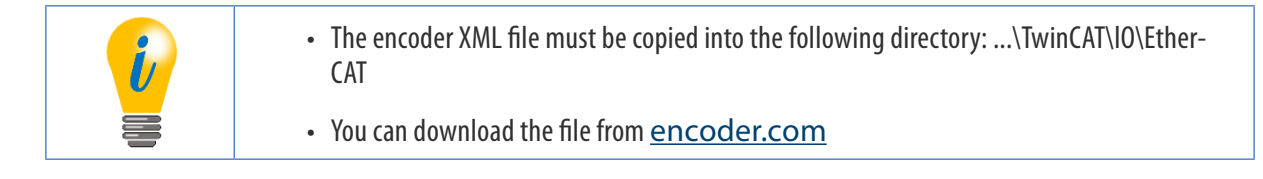

Start TwinCAT and a select new project (TwinCAT Projects).

Now carry out the following steps.

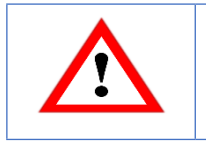

Ensure that you have an Intel network interface card in your PC. TwinCAT only works reliably with certain types of Ethernet network cards.

Expand the tree at "I/O" and right-click on Device. Then click SCAN.

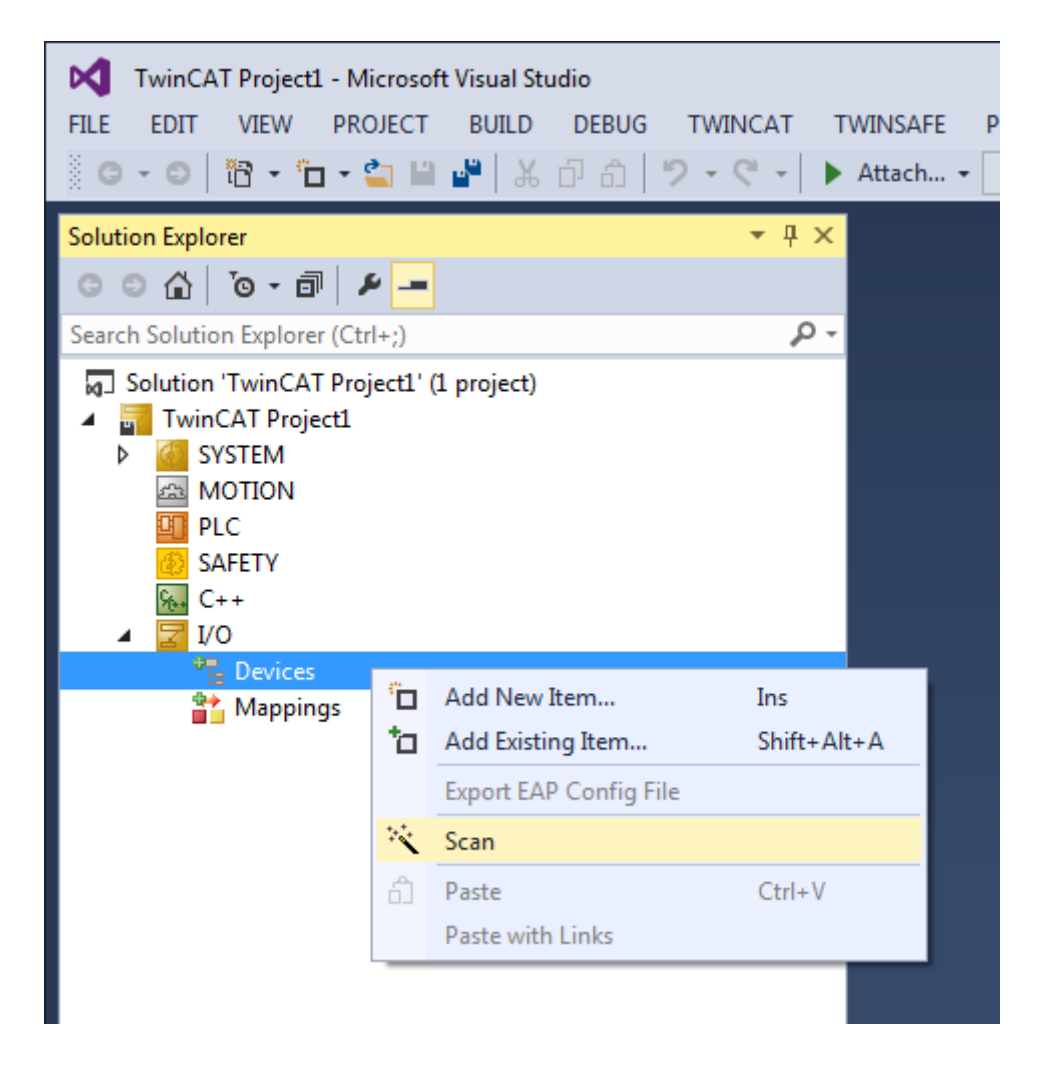

*Figure 5.1: TwinCAT – Scan*

Confirm the message shown in Figure 5.2 with "OK".

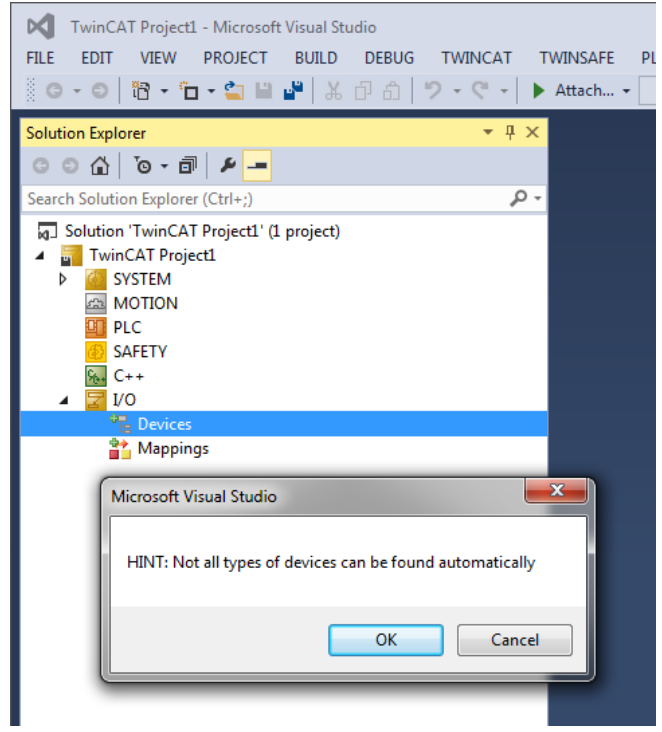

*Figure 5.2: TwinCAT – Scan / Message*

Choose your TwinCAT-enabled network card (see Figure 5.3).

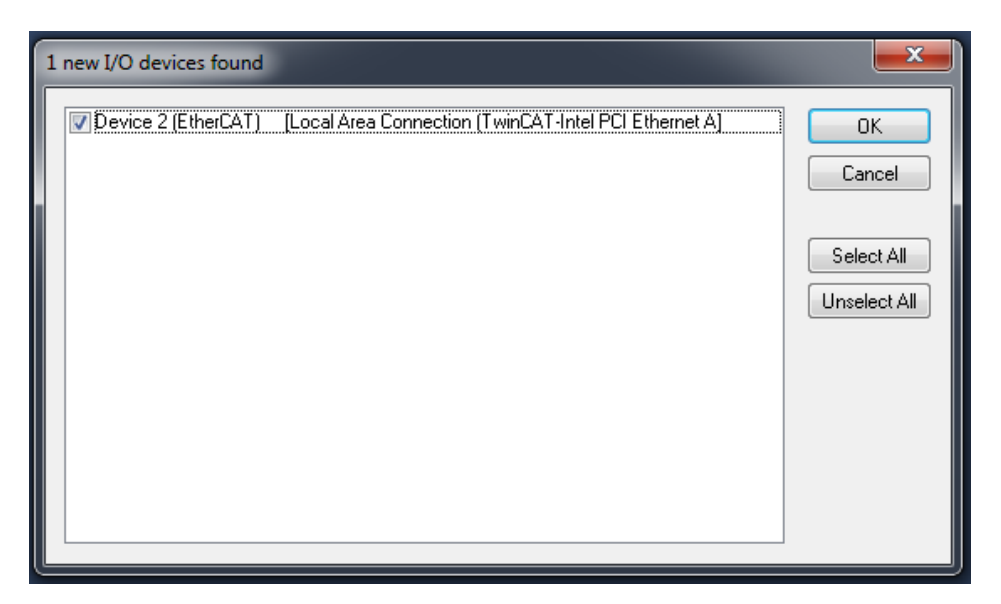

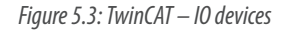

Confirm the prompt "Scan for boxes" with "Yes" (see Figure 5.4). The system is scanned for EtherCAT members.

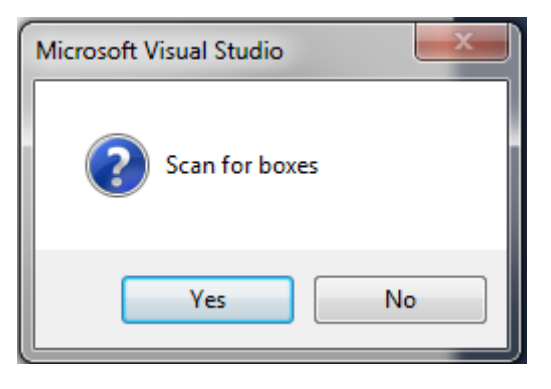

*Figure 5.4: TwinCAT – Scan for boxes*

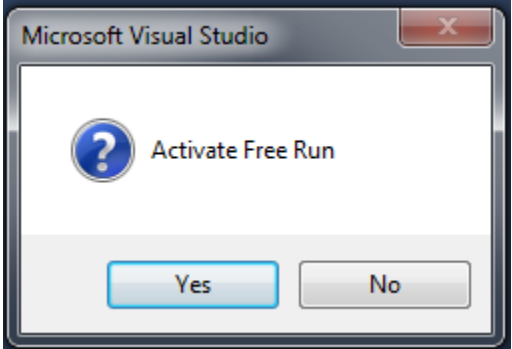

*Figure 5.5: TwinCAT – Activate Free Run*

Once the scan is complete, confirm the "Activate Free Run" window with "Yes" (See Figure 5.5). The encoder appears in the tree structure and you can access the process data via the CoE tab (see Figure 5.6).

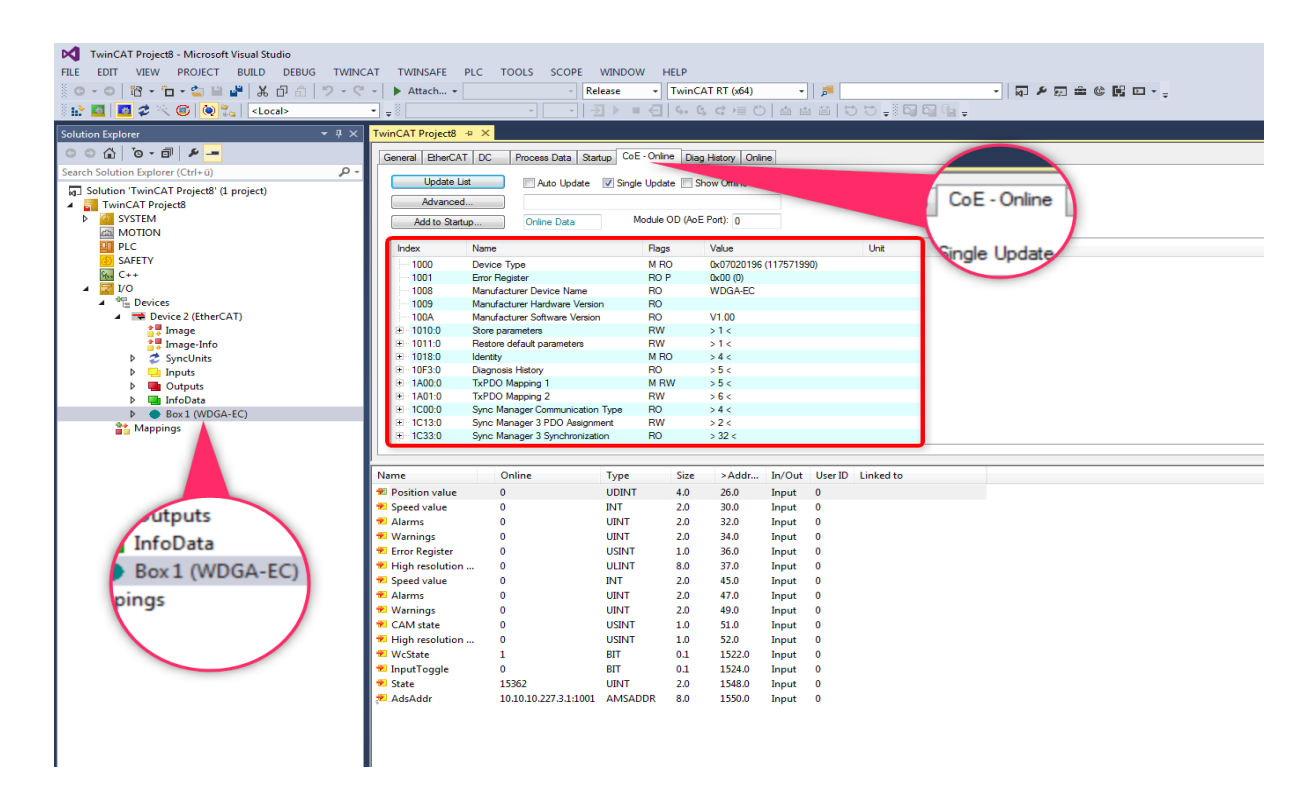

*Figure 5.6: TwinCAT – Scan complete*

# 5.2 Scaling

To use the scaling function, be sure that the object with index 6000 is set to e.g. 0x0004 (cw direction) or 0x0005 (ccw direction) in the "CoE - Online" tab (see Figure 5.7). If not, double-click object 6000 and change the value (see Figure 5.8) to your desired setting (see 4.3.4.1 6000h – Operating parameters).

| $\mathbb{G}[\mathbb{Q}^2]$<br>$\geq$ $\blacksquare$ $\blacksquare$ $\mathcal Z$<br><local></local> | ٠<br>$\overline{z}$      |                                                                                                    | ने नाय≻ ■ बाफ ७ वे ≡ा बाबा छ ३ वे बाबा छ . |                             |                                      |             |                  |                      |                   |  |
|----------------------------------------------------------------------------------------------------|--------------------------|----------------------------------------------------------------------------------------------------|--------------------------------------------|-----------------------------|--------------------------------------|-------------|------------------|----------------------|-------------------|--|
| $-1 \times$<br><b>Solution Explorer</b>                                                            | TwinCAT Project30 ÷ ×    |                                                                                                    |                                            |                             |                                      |             |                  |                      |                   |  |
| O                                                                                                  | General EtherCAT DC      |                                                                                                    | Process Data Startup                       |                             | CoE - Online   Diag History   Online |             |                  |                      |                   |  |
| Search Solution Explorer (Ctrl+ü)                                                                  | - هر                     |                                                                                                    |                                            |                             |                                      |             |                  |                      |                   |  |
| 5 Solution 'TwinCAT Project30' (1 project)                                                         | <b>Update List</b>       |                                                                                                    | Auto Update                                |                             | Single Update   Show Offine Data     |             |                  |                      |                   |  |
| TwinCAT Project30<br><b>SYSTEM</b><br>ь<br><b>MOTION</b>                                           |                          | Advanced<br>> 4 <<br>Module OD (AoE Port): n<br><b>Online Data</b><br>Add to Startup.                                                                                                    |                                            |                             |                                      |             |                  |                      |                   |  |
| cs<br><b>PLC</b>                                                                                   | Index                    | Name                                                                                                    |                                            | Value<br><b>Flags</b>       |                                      | 0x0014 (20) |                  |                      |                   |  |
| <b>SAFETY</b>                                                                                      | $+29000$                 | IP address                                                                                                    |                                            | <b>RO</b>                   | 54c                                  |             | 0x00010000 (6    |                      |                   |  |
| 囨<br>$C++$                                                                                         | $+2901:0$                | Subnet mask                                                                                                    |                                            | <b>RO</b>                   | > 4<                                 |             |                  |                      |                   |  |
| $1$                                                                                                | $+ 29020$                | Gateway                                                                                                    |                                            | <b>RO</b>                   | 54c                                  |             | <b>KFFFFFFFF</b> |                      |                   |  |
| $\bullet_{\mathbb{R}}$ .<br><b>Devices</b><br>◢                                                    | 6000                     | Operating parameters                                                                                                    |                                            | <b>MRW</b>                  | 0x0014120                            |             |                  |                      |                   |  |
| Device 2 (EtherCAT)                                                                                | 6001                     | Measuring units per revolution                                                                                                    |                                            | <b>MRW</b>                  | 0x00010000 (65536)                   |             |                  |                      |                   |  |
| <sup>*</sup> Image                                                                                 | 6002                     | Total measuring range in measuring u<br>6003<br>Preset value<br>Position value<br>6004<br>High resolution position value<br>6008<br>6009<br>High resolution preset value<br>600A<br>High resolution total measuring range i<br>600B<br>High resolution position raw value |                                            | <b>MRW</b>                  | OxFEEEFFFF (-1)                      |             |                  |                      |                   |  |
| ▲ Image-Info                                                                                       |                          |                                                                                                    |                                            | <b>MRW</b>                  | 0x00000000 (0)                       |             |                  |                      |                   |  |
| <b>SyncUnits</b><br>ь                                                                              |                          |                                                                                                    |                                            | <b>MROP</b>                 | 0xE55F9666 (-446720410)              |             |                  |                      |                   |  |
| <b>Inputs</b>                                                                                      |                          |                                                                                                    |                                            | M RO P                      | 0x7ffe55f9666                        |             |                  |                      |                   |  |
| Outputs                                                                                            |                          |                                                                                                    |                                            | <b>MRW</b>                  | 0x0                                  |             |                  |                      |                   |  |
| <b>Unit</b> InfoData                                                                               |                          |                                                                                                    |                                            | <b>MRW</b><br>0x80000000000 |                                      |             |                  |                      |                   |  |
| Box 1 (WDGA-EC)                                                                                    |                          |                                                                                                    |                                            | M RO P                      | Oxfaa0699a                           |             |                  |                      |                   |  |
| <sup>22</sup> Mappings                                                                             | 600C                     | Position raw value                                                                                                    |                                            | <b>MROP</b>                 | 0x1AA0699A (446720410)               |             |                  |                      |                   |  |
|                                                                                                    | $+ 6030:0$               | Speed value                                                                                                    |                                            | <b>RO</b>                   | >1<                                  |             |                  |                      |                   |  |
|                                                                                                    | Name                     |                                                                                                    | Online                                     | Type                        | Size                                 | >Addr       | In/Out           |                      | User ID Linked to |  |
|                                                                                                    | <b>Position value</b>    |                                                                                                    | 3848246886                                 | <b>UDINT</b>                | 4.0                                  | 39.0        | Input            | $\bullet$            |                   |  |
|                                                                                                    | <sup>2</sup> Speed value |                                                                                                    | Ō                                          | INT                         | 2.0                                  | 43.0        | Input            | $\bullet$            |                   |  |
|                                                                                                    | <sup>2</sup> Alarms      |                                                                                                    | ٥                                          | <b>UINT</b>                 | 2.0                                  | 45.0        | Input            | $\mathbf{0}$         |                   |  |
|                                                                                                    | <b>Varnings</b>          |                                                                                                    | Ō                                          | <b>UINT</b>                 | 2.0                                  | 47.0        | Input            | $\bullet$            |                   |  |
|                                                                                                    |                          |                                                                                                    | n                                          |                             |                                      |             |                  |                      |                   |  |
|                                                                                                    | <b>Error Register</b>    |                                                                                                    |                                            | <b>USINT</b>                | 1.0                                  | 49.0        | Input            | $\bullet$            |                   |  |
|                                                                                                    |                          | High resolution position value                                                                                                    | 8795646301798                              | <b>ULINT</b>                | 8.0                                  | 50.0        | Input            | $\bullet$            |                   |  |
|                                                                                                    | <sup>2</sup> Speed value |                                                                                                    | ó                                          | <b>INT</b>                  | 20                                   | 58.0        | Input            | $\ddot{\phantom{0}}$ |                   |  |

*Figure 5.7: Scaling – Check object 6000* 

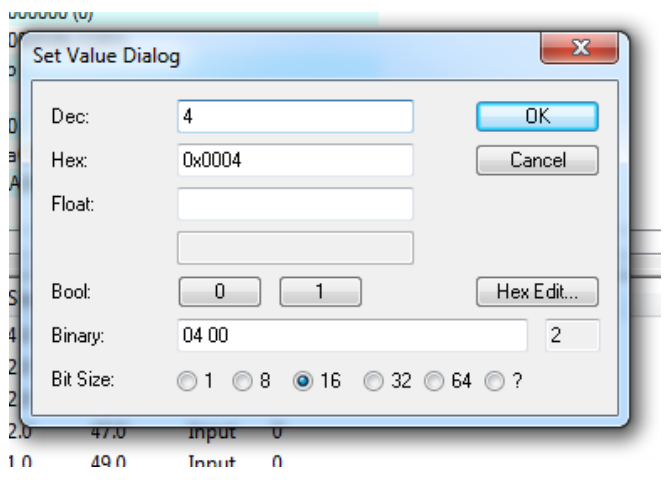

*Figure 5.8: Scaling – set object 6000 to 4*

Now set the resolution for single turn and multi-turn to the values you require. In this example we set the steps per revolution to 360 (MUPR) (see Figure 5.9) and want the number of countable revolutions to be 10, so the number of total steps must be set to 3600 (TMR) (see Figure 5.10).

|                | <b>WARDLINE IN (3000)</b> |                                                                                  |
|----------------|---------------------------|----------------------------------------------------------------------------------|
| k00000000 (0)  |                           |                                                                                  |
| k000<br>ke06   | Set Value Dialog          | $\mathbf{x}$                                                                     |
| k0<br>ke10     | Dec:                      | 360<br>OK                                                                        |
| k1aa           | Hex:                      | 0x00000168<br>Cancel                                                             |
| bx1AA<br>$+1<$ | Float:                    | 5.0446745e-43                                                                    |
|                | Bool:                     | Hex Edit<br>0<br>1                                                               |
|                | Binary:                   | 68 01 00 00<br>4                                                                 |
| 2              | Bit Size:                 | $16$ ( $\odot$ 32 ( $\odot$ 64 $\odot$ ?<br>⊙8<br>$\mathbf{1}$<br>$\circledcirc$ |
| 2.0            | 47.U                      | mput                                                                             |
| 1.0            | 49.0                      | 0<br>Input                                                                       |

*Figure 5.9: Scaling – 6001 measuring units per revolution*

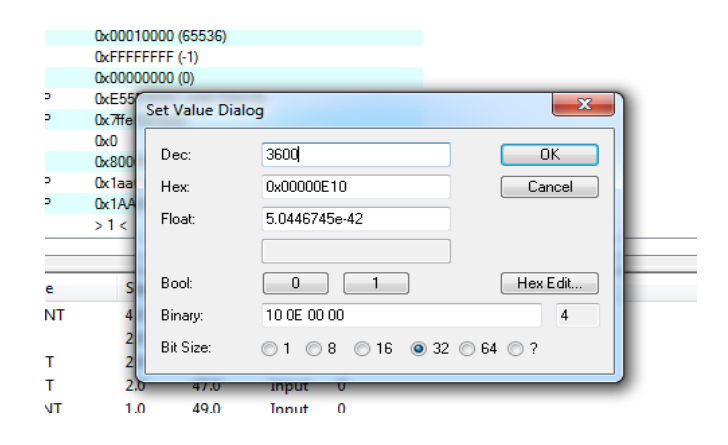

*Figure 5.10: Scaling – Total measuring range in measuring units*

The result should look like Figure 5.11.

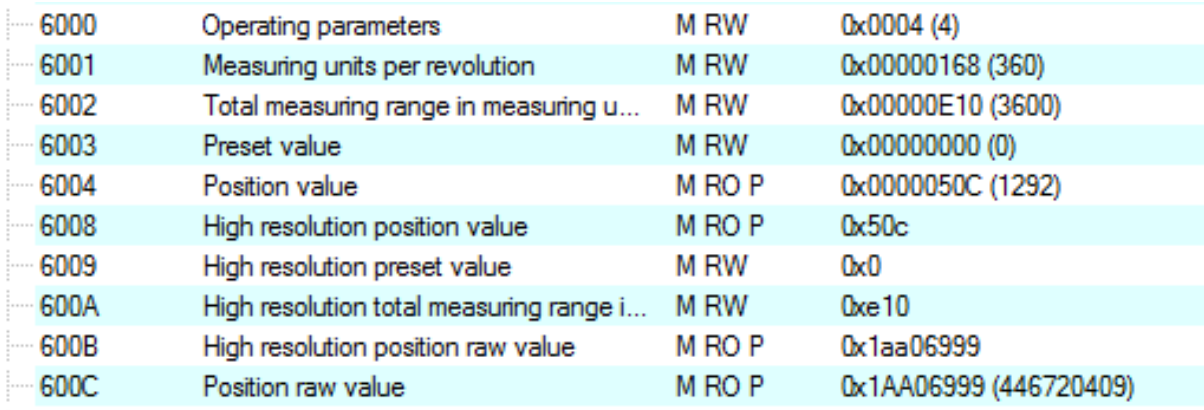

*Figure 5.11: Scaling – Overview of the example settings*

To ensure that the values are saved after a voltage reset, please read Section 5.4, Save settings.

### 5.3 Preset

To set a preset value, you must set the desired value of the object at index 6003. Double-click object 6003 in the tab "CoE - Online". Enter the desired value (in the example shown "0") and confirm with OK. Figure 5.12 shows the value before the preset. Figure 5.13 shows that the preset has been accepted. Preset is commonly used to set the position to 0.

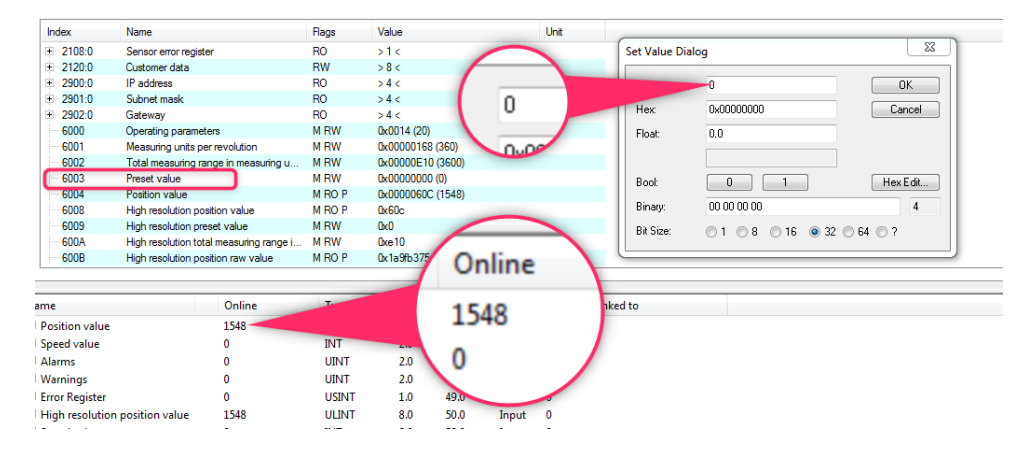

*Figure 5.12: Preset – Set to zero*

| 6000                           | Operating parameters                                                                                      |       | <b>MRW</b>        | 0x0014 (20)             |        |        |          |           |
|--------------------------------|----------------------------------------------------------------------------------------------------|-------|-------------------|-------------------------|--------|--------|----------|-----------|
| 6001                           | Measuring units per revolution<br>Total measuring range in measuring u<br>Preset value                    |       | <b>MRW</b>        | 0x00000168 (360)        |        |        |          |           |
| 6002                           |                                                                                                    |       | <b>MRW</b>        | 0x00000E10 (3600)       |        |        |          |           |
| 6003                           |                                                                                                    |       | <b>MRW</b>        | $Q \times 000000000(0)$ |        |        |          |           |
| 6004                           | Position value                                                                                            |       | M <sub>RO</sub> P | <b>Oxen</b>             |        |        |          |           |
| 6008                           | High resolution position value<br>High resolution preset value<br>High resolution total measuring range i |       | M RO P            |                         |        |        |          |           |
| 6009                           |                                                                                                    |       | <b>MRW</b>        |                         |        |        |          |           |
| 600A                           |                                                                                                    |       | <b>MRW</b>        |                         |        |        |          |           |
| 600B                           | High resolution position raw value                                                                        |       | M <sub>RO</sub> P |                         |        |        |          |           |
|                                |                                                                                                    |       |                   |                         |        |        |          |           |
|                                |                                                                                                    |       |                   |                         |        |        |          |           |
| ame                            |                                                                                                    | Onlin | <b>Type</b>       |                         |        | In/Out | User ID  | Linked to |
| <b>Position value</b>          |                                                                                                    | 0     | <b>UDINT</b>      | 4.0                     | $-9.0$ | Input  | 0        |           |
| I Speed value                  |                                                                                                    | Ω     | INT               | 2.0                     | 43.0   | Input  | 0        |           |
| <b>Alarms</b>                  |                                                                                                    | 0     | <b>UINT</b>       | 2.0                     | 45.0   | Input  | $\bf{0}$ |           |
| l Warnings                     |                                                                                                    | 0     | <b>UINT</b>       | 2.0                     | 47.0   | Input  | $\bf{0}$ |           |
| <b>Error Register</b>          |                                                                                                    | 0     | <b>USINT</b>      | 1.0                     | 49.0   | Input  | 0        |           |
| High resolution position value |                                                                                                    | 0     | <b>ULINT</b>      | 8.0                     | 50.0   | Input  | 0        |           |
| Speed value                    |                                                                                                    | 0     | <b>INT</b>        | 2.0                     | 58.0   | Input  | 0        |           |
|                                |                                                                                                    |       |                   |                         |        |        |          |           |

*Figure 5.13: Preset – Preset accepted*

To ensure that the values are saved after a voltage reset, please refer to Section 5.4 Save Settings.

### 5.4 Save Settings

To ensure that settings are retained even after a voltage reset (power off ), any entered values must be saved. To do this set the value of object 1010:01 to 1702257011in the "Dec:" dialog box, then confirm with OK (see Figure 5.14). This corresponds to the word "save".

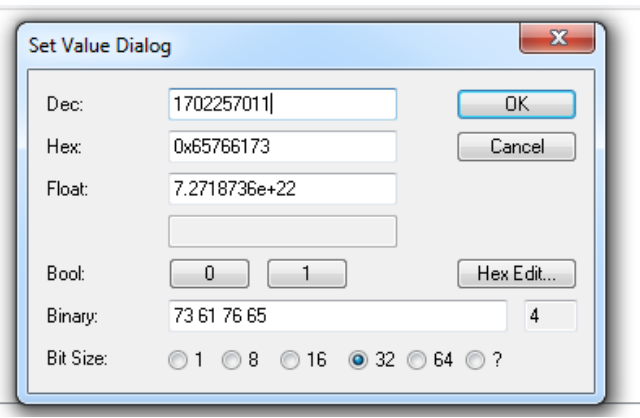

*Figure 5.14: Save Settings*

# 6. Web Server

### 6.1 General

The EPC EtherCAT encoders have an embedded web server where you can view or adjust information and configurations. To reach the web server, navigate to its default IP address using a browser of your choice (Internet Explorer, Firefox, etc.). To do this, connect the encoder via an Ethernet cable (M12 plug to the encoder and RJ45 plug to the master controller). Ensure that your master controller is installed in the same IP address range as the encoder and that TwinCAT is active.

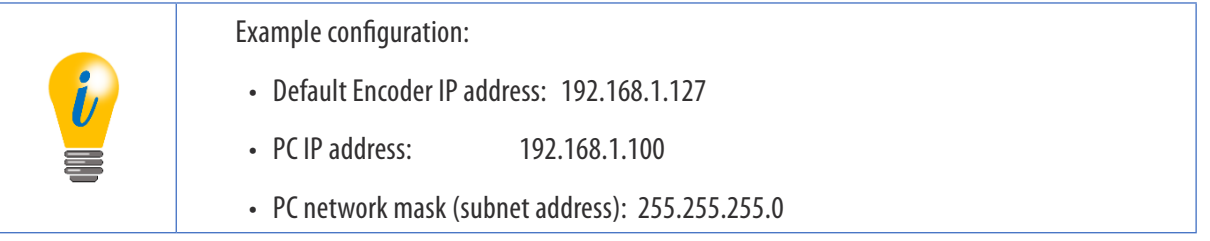

Once you have done this, the encoder's start page opens (Information - Summary).

In the sub-sections below, we show you the various views of the web server and explain the possible functions to you.

# **EtherCAT Inter face** TECHNICAL REFERENCE MANUAL

### 6.2 Information

### 6.2.1 Summary

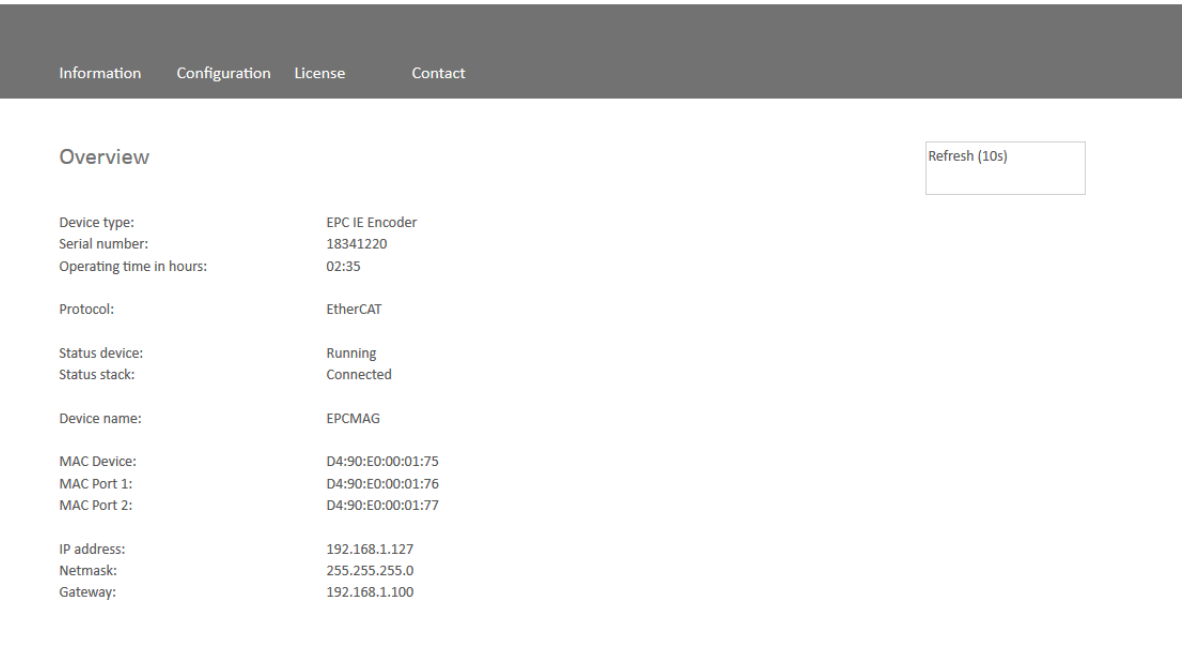

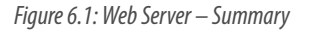

The summary contains the following information:

- Device type: Designation of the encoder
- Serial number: Device number of the encoder
- Operating time in hours: Number of hours of current operation
- Protocol: Profinet IO
- Device status: On or Off state
- Status stack: Online or offline
- MAC devices: Encoder MAC address
- MAC port 1: MAC address of Ethernet port 1

### **EtherCAT Inter face** TECHNICAL REFERENCE MANUAL

- MAC port 2: MAC address of Ethernet port 2
- IP address: IP address of your Profinet encoder
- Network mask: Sub-net mask of your Profinet encoder
- Gateway: Gateway of your Profinet encoder

The website's refresh rate is fixed at 10 seconds and cannot be changed.

NOTE: Using the message "Refresh data" at the top right in the field showing the update time, you can see that the data is currently being updated.

You can toggle the language of the web server after you call it up. After switching in a sub-mask, the web server restarts in the start mask.

### 6.2.2 Diagnosis

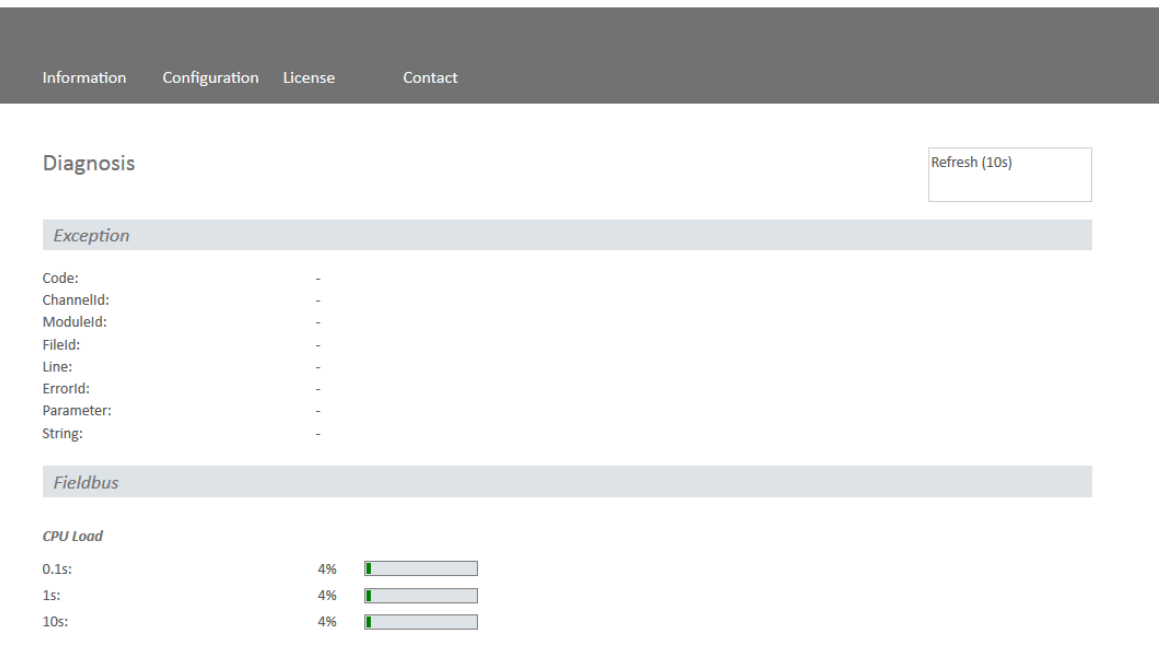

*Figure 6.2: Diagnostics Page*

#### **Exception**

This page displays possible causes of errors. If you see an error here, contact EPC and tell us what the information says.

#### **Fieldbus**

• CPU load: Here you see the CPU load of the encoder in operation.

### 6.2.3 Versions

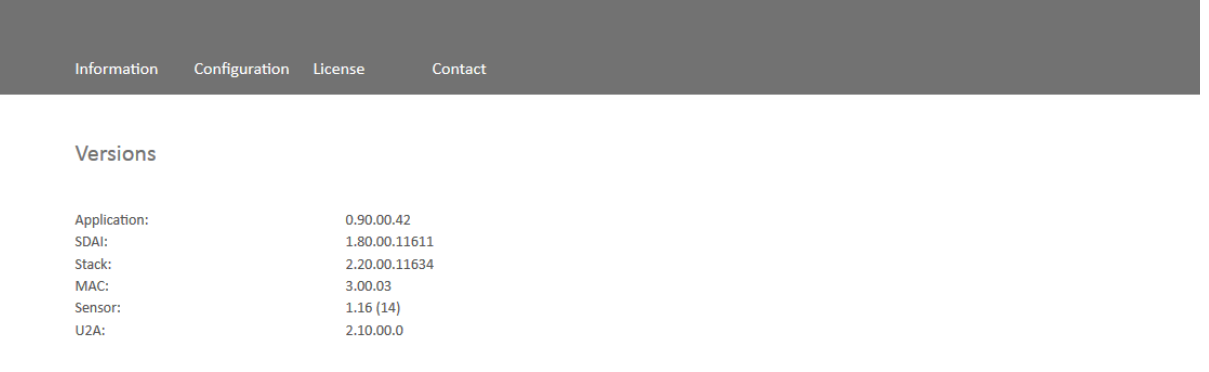

*Figure 6.3: Versions*

Figure 6.3 displays information about the individual version states such as:

- Application
- SDAI
- Stack
- MAC
- Sensor
- U2A

# 6.3 Configuration

### 6.3.1 Network

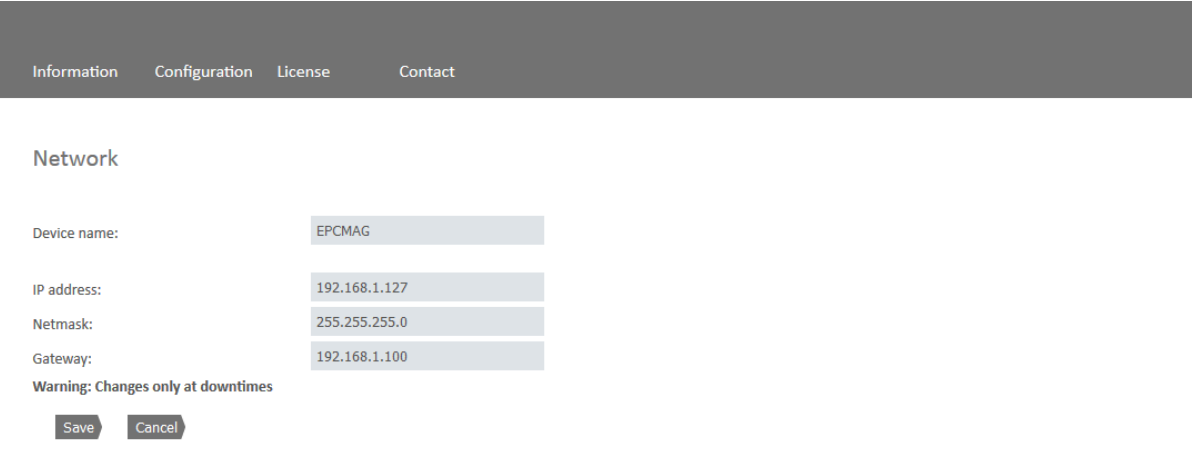

*Figure 6.4: Network Settings*

Here you can change the device name, change IP address, subnet mask, and gateway.

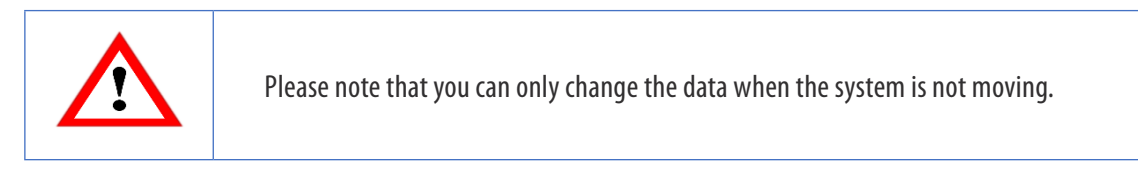

### 6.3.2 Encoder

You can check the parameterized values of the encoder in Figure 6.5 and Figure 6.6.

# **EtherCAT Inter face** TECHNICAL REFERENCE MANUAL

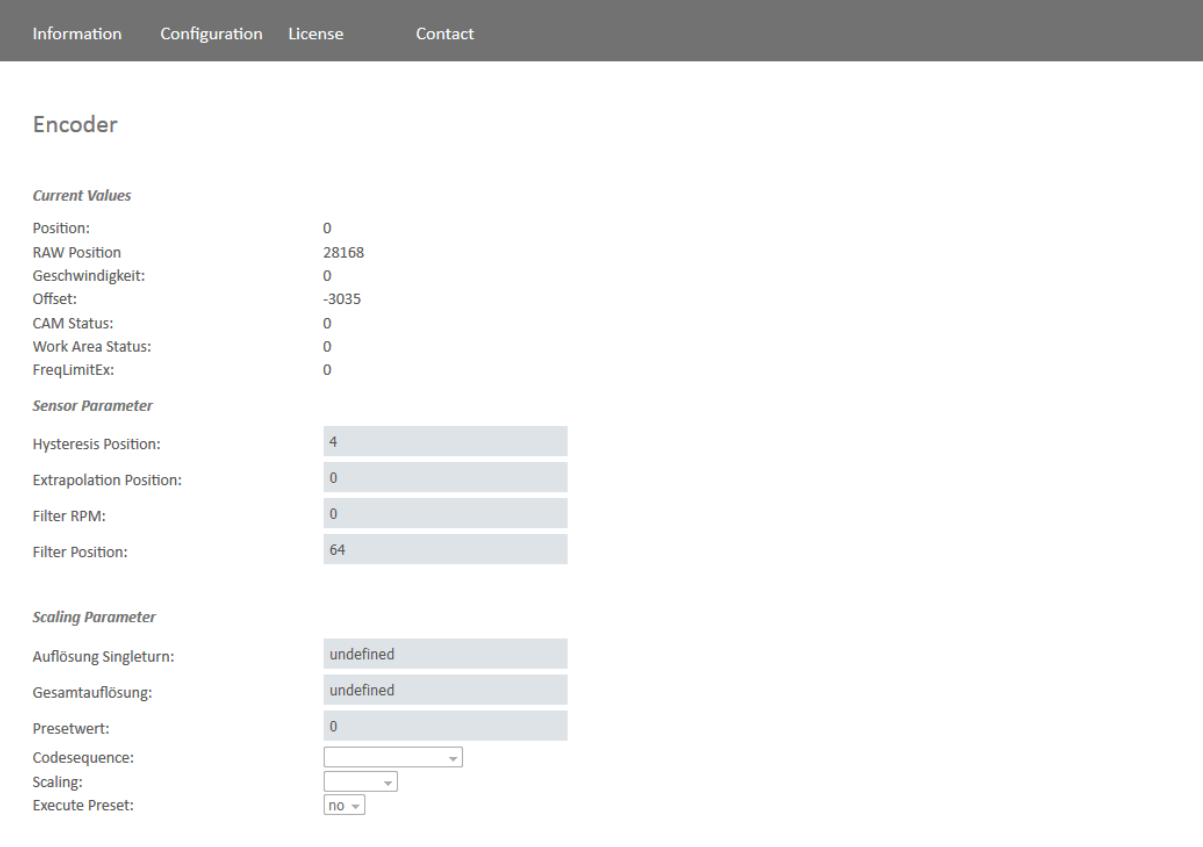

*Figure 6.5: Encoder Information*

## **EtherCAT Inter face** TECHNICAL REFERENCE MANUAL

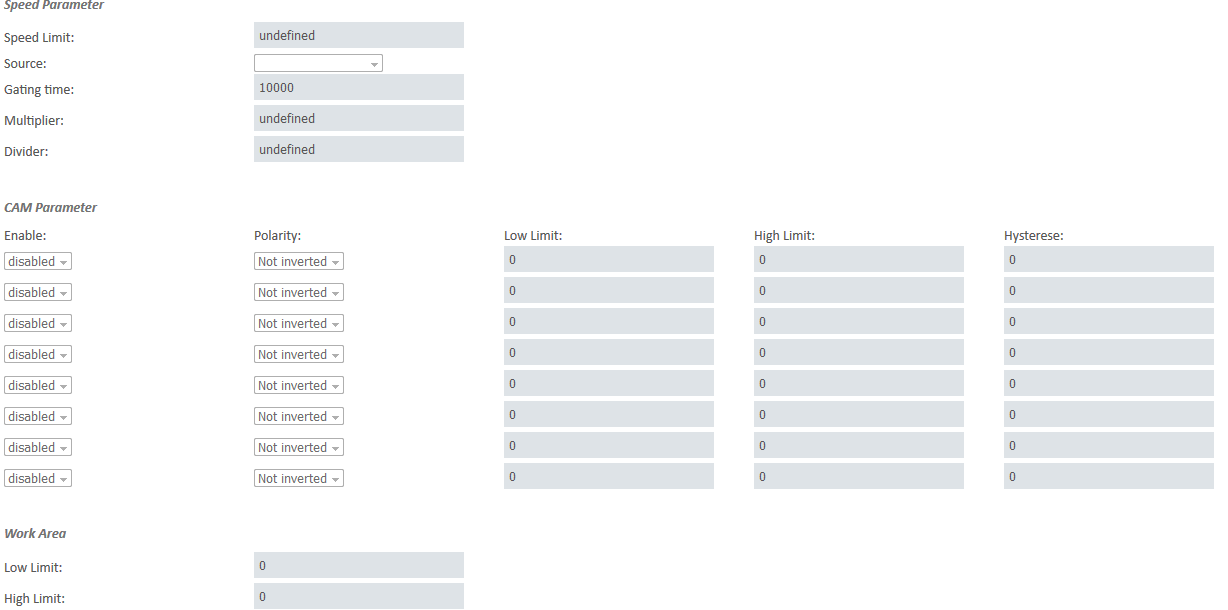

#### *Figure 6.6: Encoder Information*

- Position (with scaling)
- RAW position (without scaling)
- Offset
- CAM status
- Work area status
- FreqLimitEx
- Hysteresis position
- Extrapolation position
- Filter RPM
- Filter position
- Resolution of single turn and overall resolution
- Preset value
- Direction of revolution
- Scaling
- Execute preset
- Speed limit (incluidng source of speed limit)
- Gating time
- Multiplier
- Divider
- CAM parameter
- Work area limits

### 6.3.3 Firmware Update

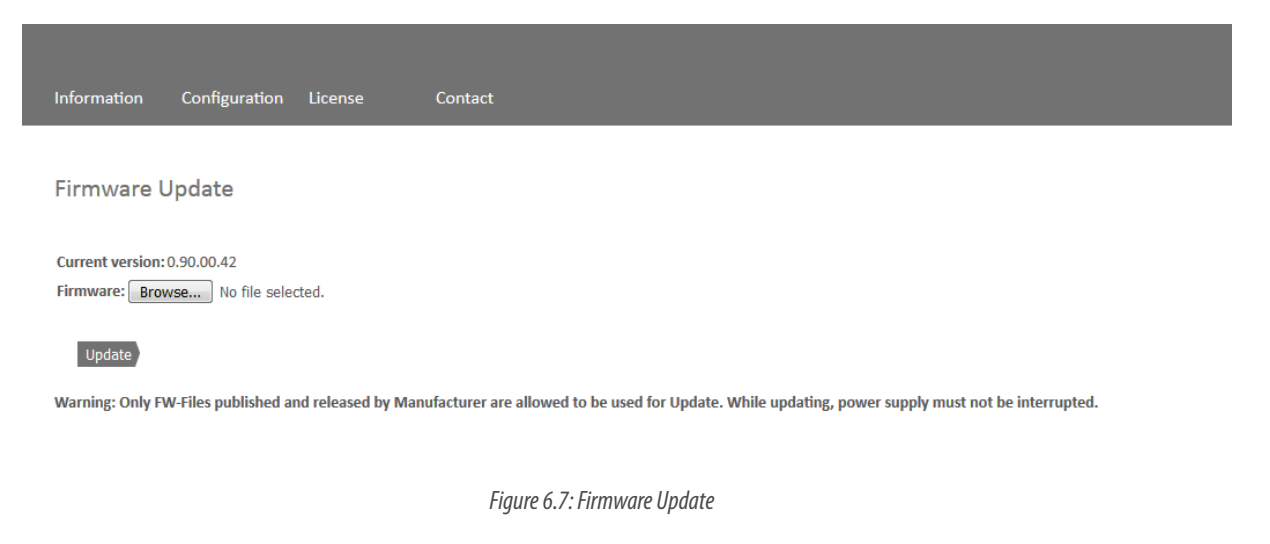

The encoder's current firmware version is displayed. If a new firmware version is available, you can update the version on the encoder here.

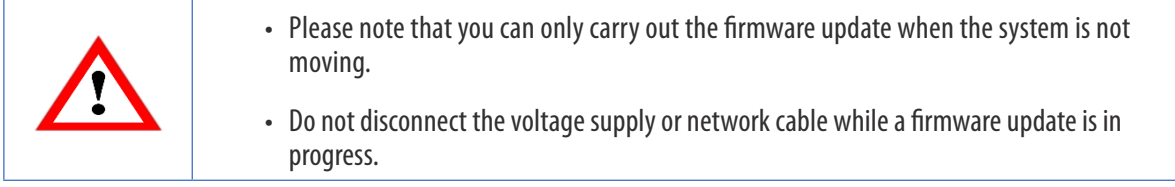

To update the encoder's firmware, choose the valid firmware file with the ending ".bin" by pressing the "Browse..." button (see Figure 6.8).

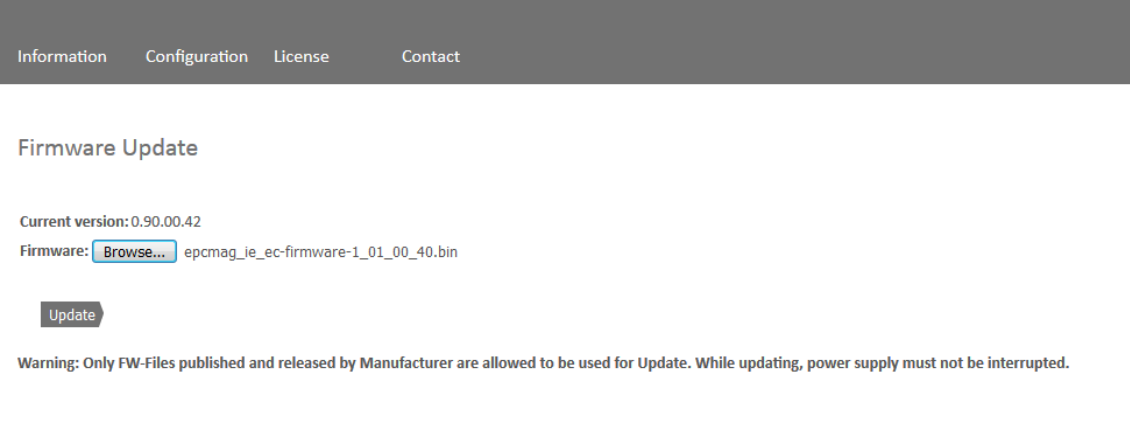

*Figure 6.8: Firmware Update - selecting the file*

Now click the "Update" button to start the firmware update. An animated display appears showing the following text: "Transferring file" (see Figure 6.9).

After the transfer is done, you will see a warning "Updating FLASH. This takes approximately two minutes. Do not switch off the device!" (see Figure 6.10).

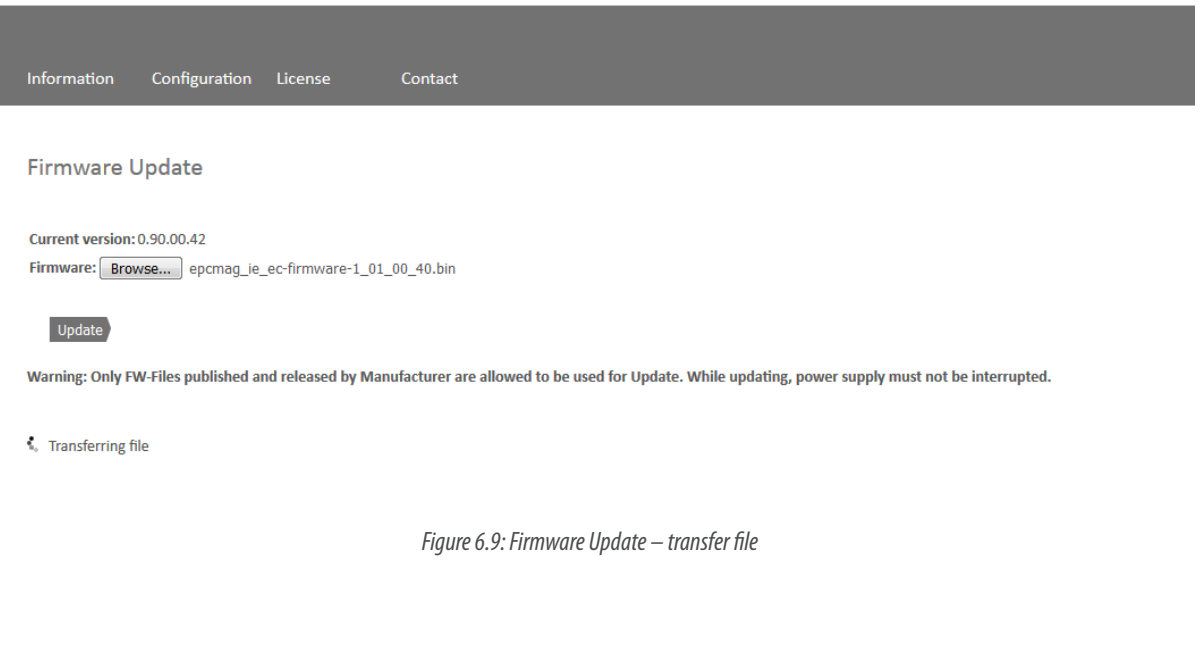

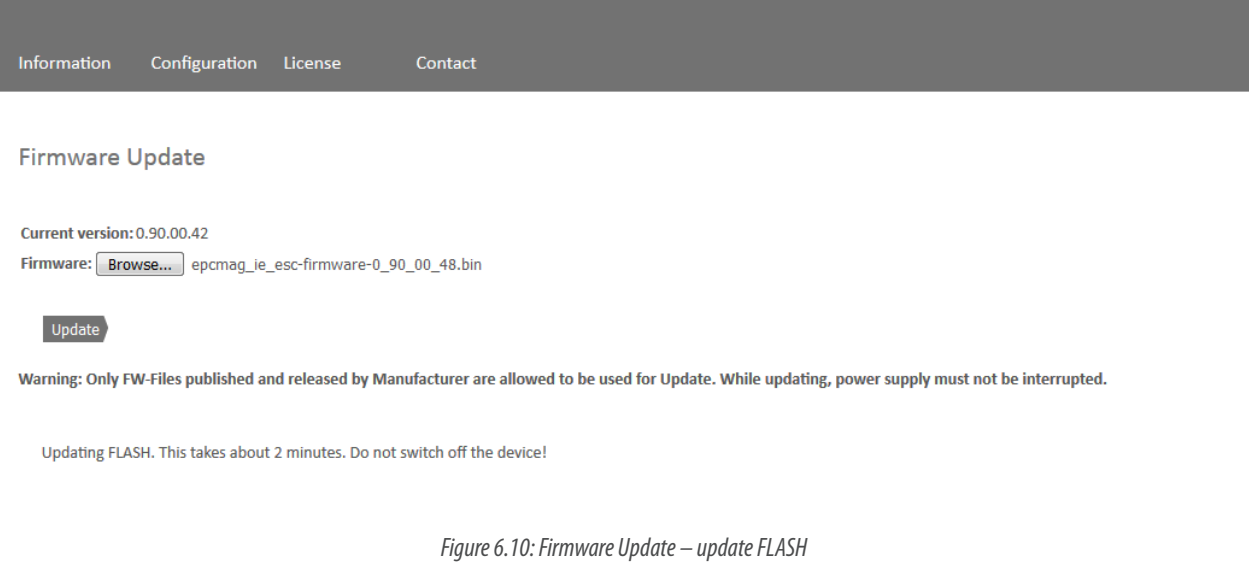

If the firmware update was successful, this is indicated as shown in Figure 6.11. Now perform a voltage reset, and then check under Information -> Versions whether the new firmware version is displayed.

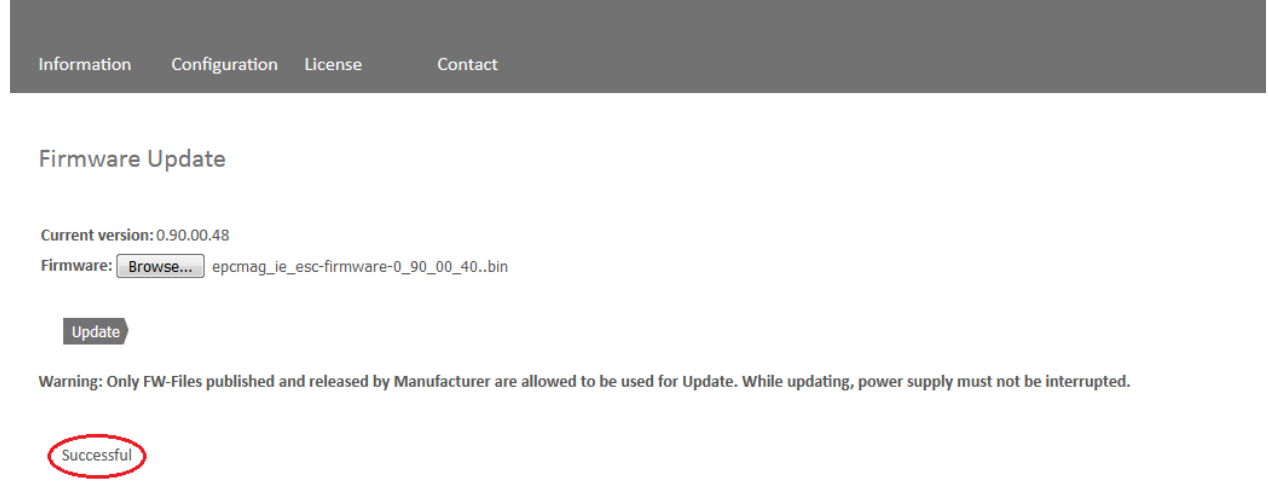

*Figure 6.11: Firmware Update – Successful*

If the firmware update fails see Figure 6.12, please check that you have selected the correct file. Perform a voltage reset and repeat the process. If the voltage supply fails during the update and the encoder stops responding, please contact our support team.

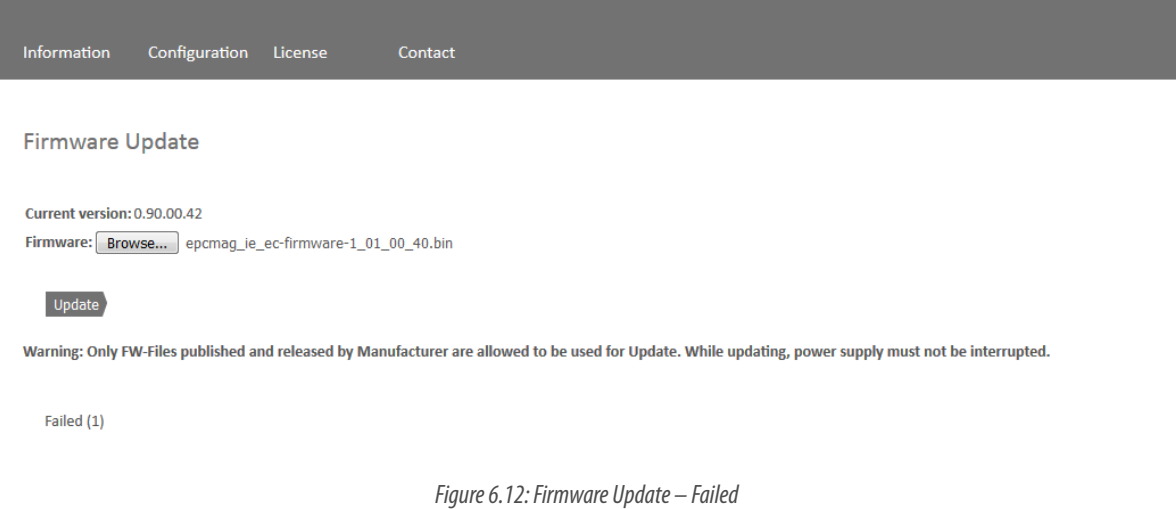

## 6.4 License Information

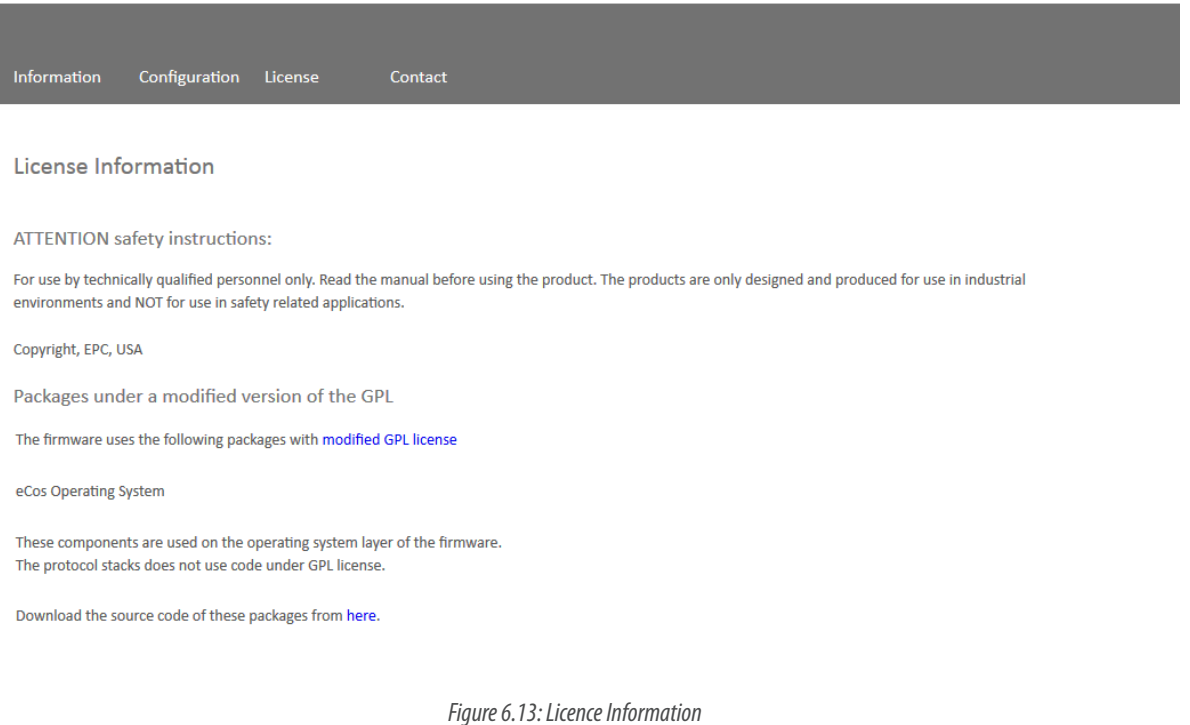

This is where you will find the current safety instructions, as well as firmware program packages. You can download the source code of these packages via the link on this website.

### 6.5 Contact

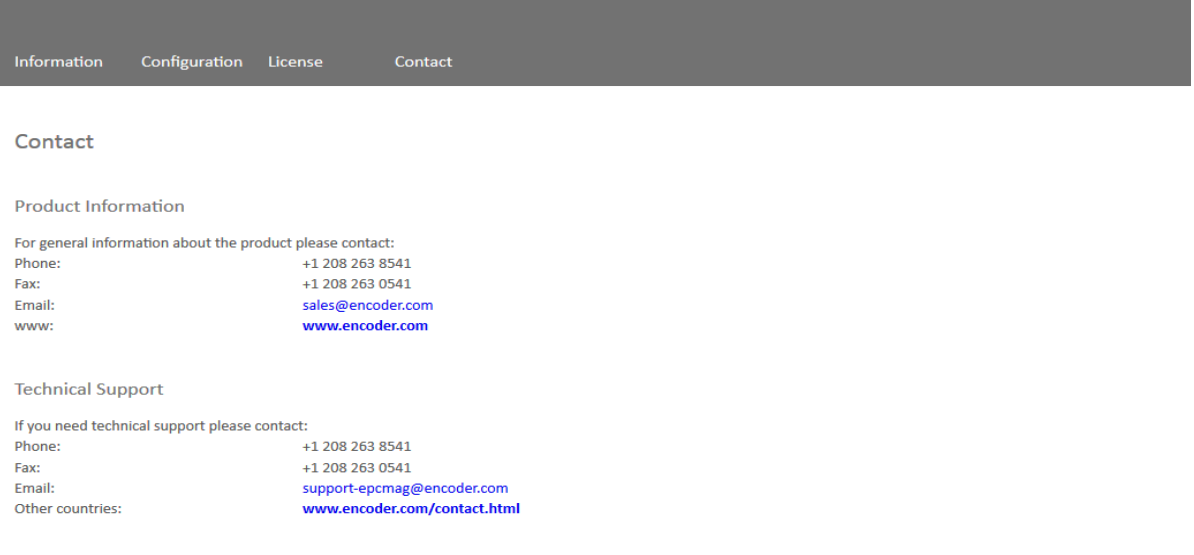

*Figure 6.14: Contact Information*

For further product information and technical support, contact details are shown here on this web page.

# **EtherCAT Inter face** TECHNICAL REFERENCE MANUAL

# 7. Technical Support

#### **Technical support advisers**

Do you have any questions about this product?

Our technical application support engineers will be happy to help you.

Tel.: +1 208 263 8541

Fax: +1 208 263 0541

E-mail: support-epcmag@encoder.com